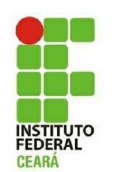

# INSTITUTO FEDERAL DE EDUCAÇÃO, CIÊNCIA E TECNOLOGIA DO CEARÁ ENGENHARIA DE TELECOMUNICAÇÕES

FÁBIO BARROSO BRITO

MODUCA – UM AMBIENTE EDUCACIONAL DE MODULAÇÕES AM/FM UTILIZANDO O SOFTWARE GNU RADIO COMPANION

> Fortaleza, CE 2018

FÁBIO BARROSO BRITO

## MODUCA – UM AMBIENTE EDUCACIONAL DE MODULAÇÕES AM/FM UTILIZANDO O SOFTWARE GNU RADIO COMPANION

Monografia apresentada ao Curso de Bacharelado em Engenharia de Telecomunicações do Instituto Federal de Educação, Ciência e Tecnologia do Ceará, como parte dos requisitos necessários para obtenção do grau de Bacharel em Engenharia de Telecomunicações.

Orientador: Prof. Régis Pinheiro Marques, Dr.

Fortaleza, CE 2018

## FÁBIO BARROSO BRITO

## MODUCA – UM AMBIENTE EDUCACIONAL DE MODULAÇÕES AM/FM UTILIZANDO O SOFTWARE GNU RADIO COMPANION

Monografia apresentada ao Curso de Bacharelado em Engenharia de Telecomunicações do Instituto Federal de Educação, Ciência e Tecnologia do Ceará, como parte dos requisitos necessários para obtenção do grau de Bacharel em Engenharia de Telecomunicações.

Fortaleza, CE,

### BANCA EXAMINADORA

Prof. Dr. Daniel Xavier Gouveia Instituto Federal de Educação, Ciência e Tecnologia do Ceará

Prof. Msc. Manoel Benedito Cunha Morais Instituto Federal de Educação, Ciência e Tecnologia do Ceará

Dedico este trabalho à minha esposa Andréa e às minhas filhas Ana Letícia e Ana Lara

#### **AGRADECIMENTOS**

Agradeço aos meus pais que me deram o dom da vida, Maria Naísa (*in memoriam*) e Ulisses Quintino, e por minha saúde para poder concluir esta grande etapa em minha vida, concretizando um sonho de adolescente, de um dia me formar engenheiro.

Agradeço, principalmente, a minha família, minha esposa Andréa e as minhas filhas Ana Letícia e Ana Lara, que privei parte de meu convívio durante este tempo me dedicando para esta grande conquista.

Também aos meus familiares, minha mãe de coração, Maria Lêrisa, que me deu a educação necessária para esta conquista, e a todos que me apoiaram, meus irmãos e irmã, minha cunhada Adriana, pois me motivaram com palavras positivas e sinceras para persistir em minha jornada.

Ao Instituto Federal do Ceará por ter me proporcionado uma formação sólida e de alto nível, sendo estendida a todos os professores, sem exceção, pois, com dedicação e esmero, esforçaram-se sempre para transmitir o melhor dos conhecimentos, a Ciência.

Ao meu orientador, Professor Dr. Régis Pinheiro Marques, por ter me apoiado em todo o meu trabalho, acreditando desde a ideia embrionária de criação de uma mesa de modulações analógicas AM/FM, até o amadurecimento do trabalho, direcionando-o para o estudo de simuladores digitais na área de educação, envolvendo conceitos de Rádio Definido por Software.

Agradeço também a Maria da Conceição, por ter cuidado de minhas filhas e zelado por minha casa, enquanto eu saía para a faculdade estudar.

Agradeço, enfim, a todos os meus colegas do Instituto Federal que tive oportunidade de conhecer, e que, por ser uma pessoa mais experiente, esforcei-me em estimular e orientar cada um na sua vida universitária.

"A Física é a poesia da Natureza e a Matemática, o idioma." (Antônio Gomes Lacerda)

#### **RESUMO**

Encontrar uma forma facilitada de ensinar os principais conceitos dos sistemas de modulação em amplitude e frequência, para estudantes dos níveis técnico e superior, sempre foi um desafio para educadores e pesquisadores da área de telecomunicações. Essa foi a proposta principal do desenvolvimento do Modulação Educacional, o MODUCA, um ambiente de simulação desenvolvido em GNU Radio Companion, uma plataforma livre de desenvolvimento de Rádios Definidos por Software. Desenvolver o MODUCA, um sistema que comporta-se tanto como um rádio transmissor, como um canal de transmissão ou como um receptor de sinais senoidais simples, capaz de analisar cada uma dessas etapas individualmente, representa concretizar um meio auxiliar para facilitação do processo ensinoaprendizagem de conceitos e fórmulas matemáticas envolvidas nos processos de modulação e demodulação AM e FM, além de aliar teoria à prática, de forma que o aluno possa materializar os conceitos abstratos envolvidos, ao identificar visualmente características fundamentais dos sinais representados nos domínios do tempo e da frequência, e na possibilidade de comprovar graficamente os cálculos manualmente efetuados.

Palavras-chave: Modulação, Demodulação, AM, FM, Ensino-Aprendizagem.

#### *ABSTRACT*

*Finding an easy way to teach the main concepts of amplitude and frequency modulation systems to students at the technical and higher levels has always been a challenge for teachers and researchers in the field of the telecommunications. This was the main proposal for the development of Educational Modulation, the MODUCA, a simulation environment developed in GNU Radio Companion, a free software development platform for Software Defined Radios. Developing MODUCA, a system that behaves as either a transmitting radio, a transmission channel or as a receiver of simple sinusoidal signals, capable of analyzing each of these stages individually, represents an auxiliary medium to facilitate the teaching-learning of mathematical concepts and formulas involved in the AM and FM modulation and demodulation processes, in addition to allying theory to practice, so that the student can materialize the abstract concepts involved, by visually identifying fundamental characteristics of the signals represented in the time and frequency domains, and in the possibility to check the calculations made by hand.*

*Keywords: Modulation, Demodulation, AM, FM, Teaching-Learning.*

## **LISTA DE ILUSTRAÇÕES**

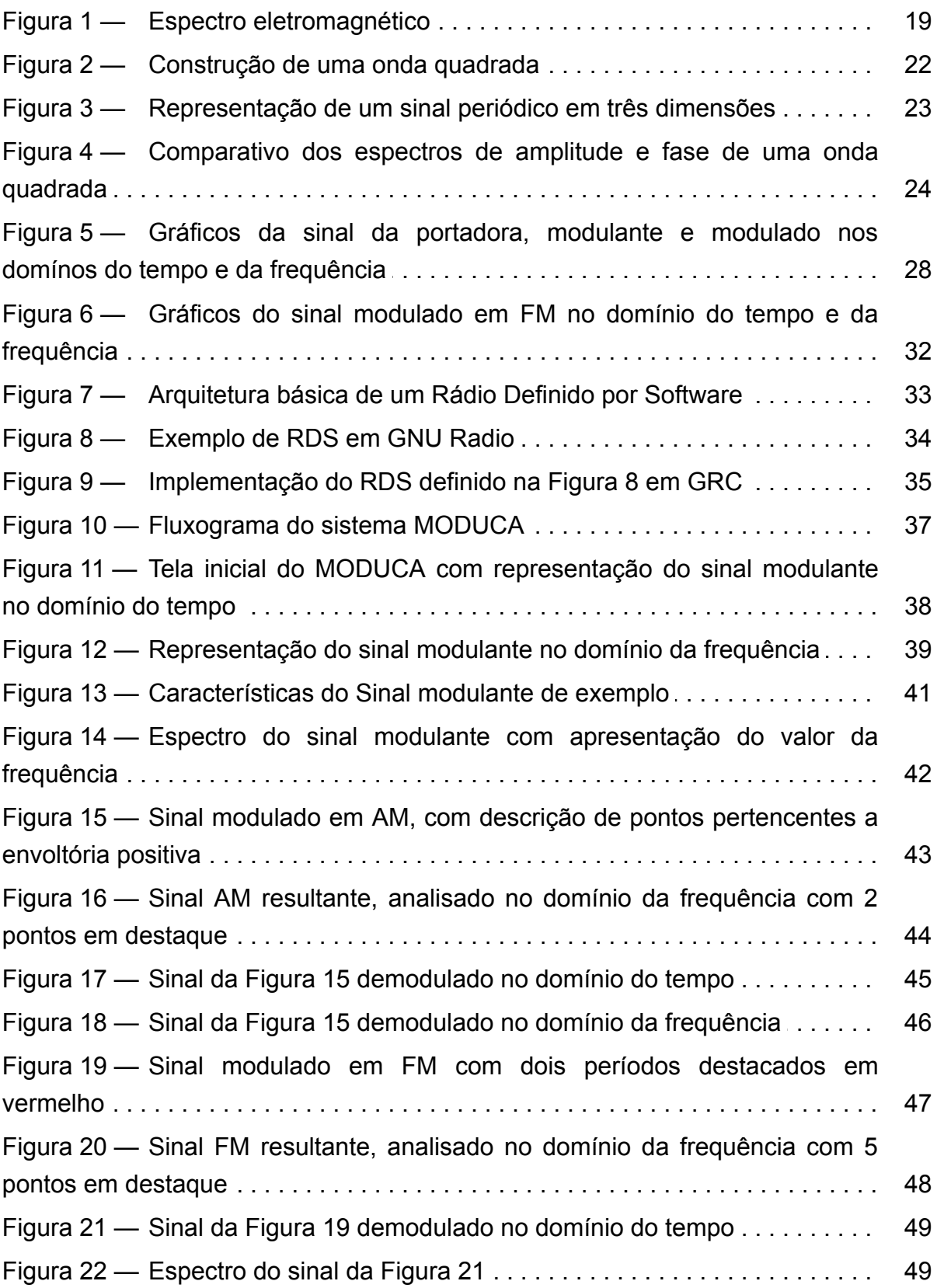

## **LISTA DE EQUAÇÕES**

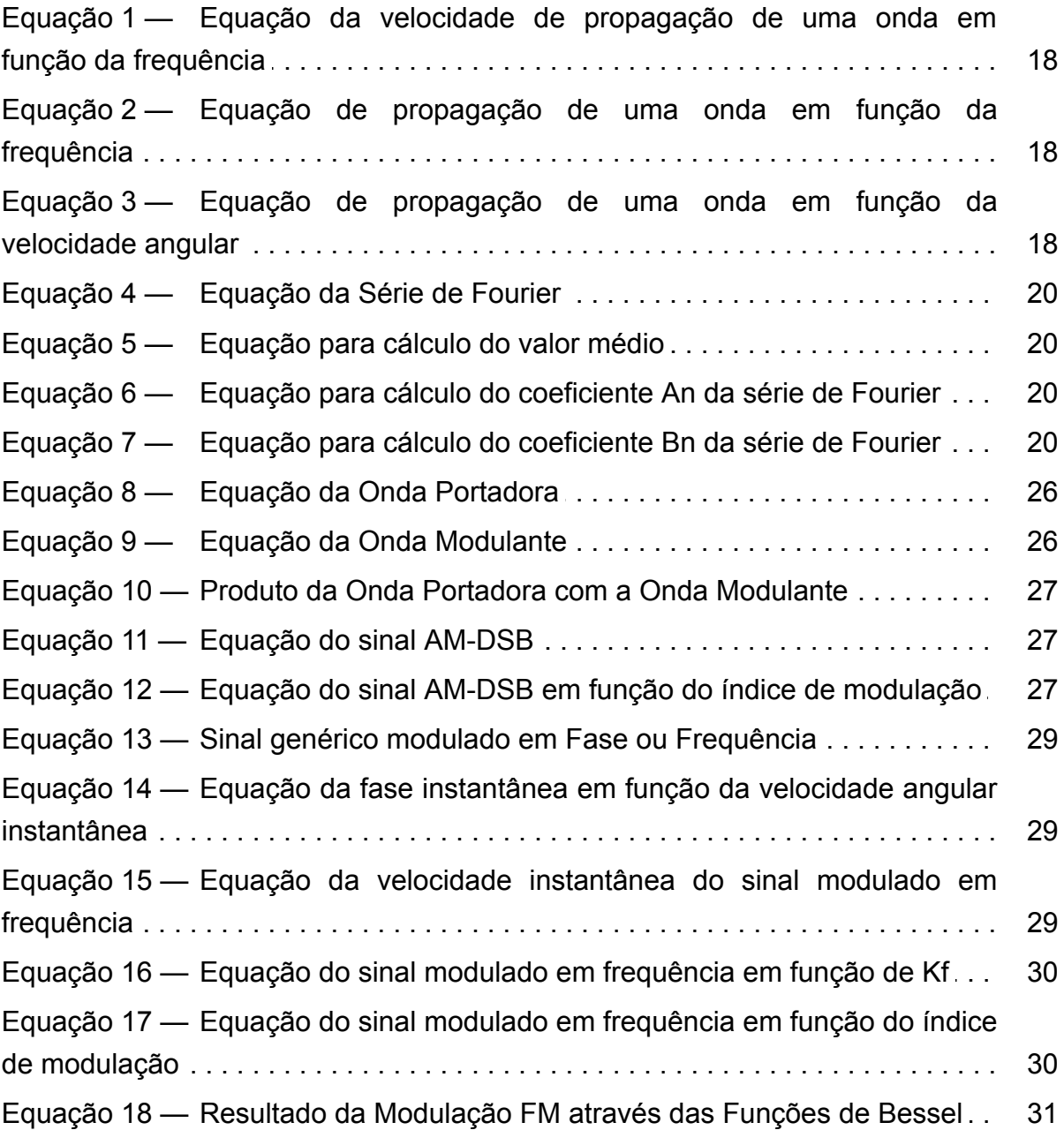

## **LISTA DE ABREVIATURAS E SIGLAS**

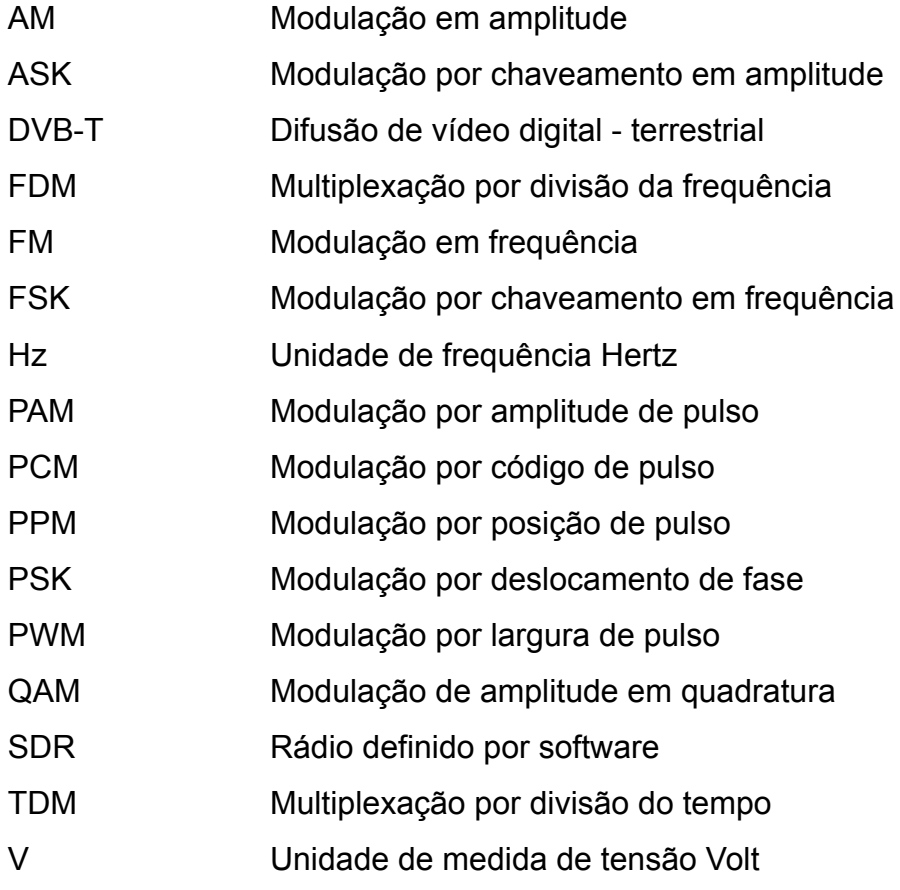

## **SUMÁRIO**

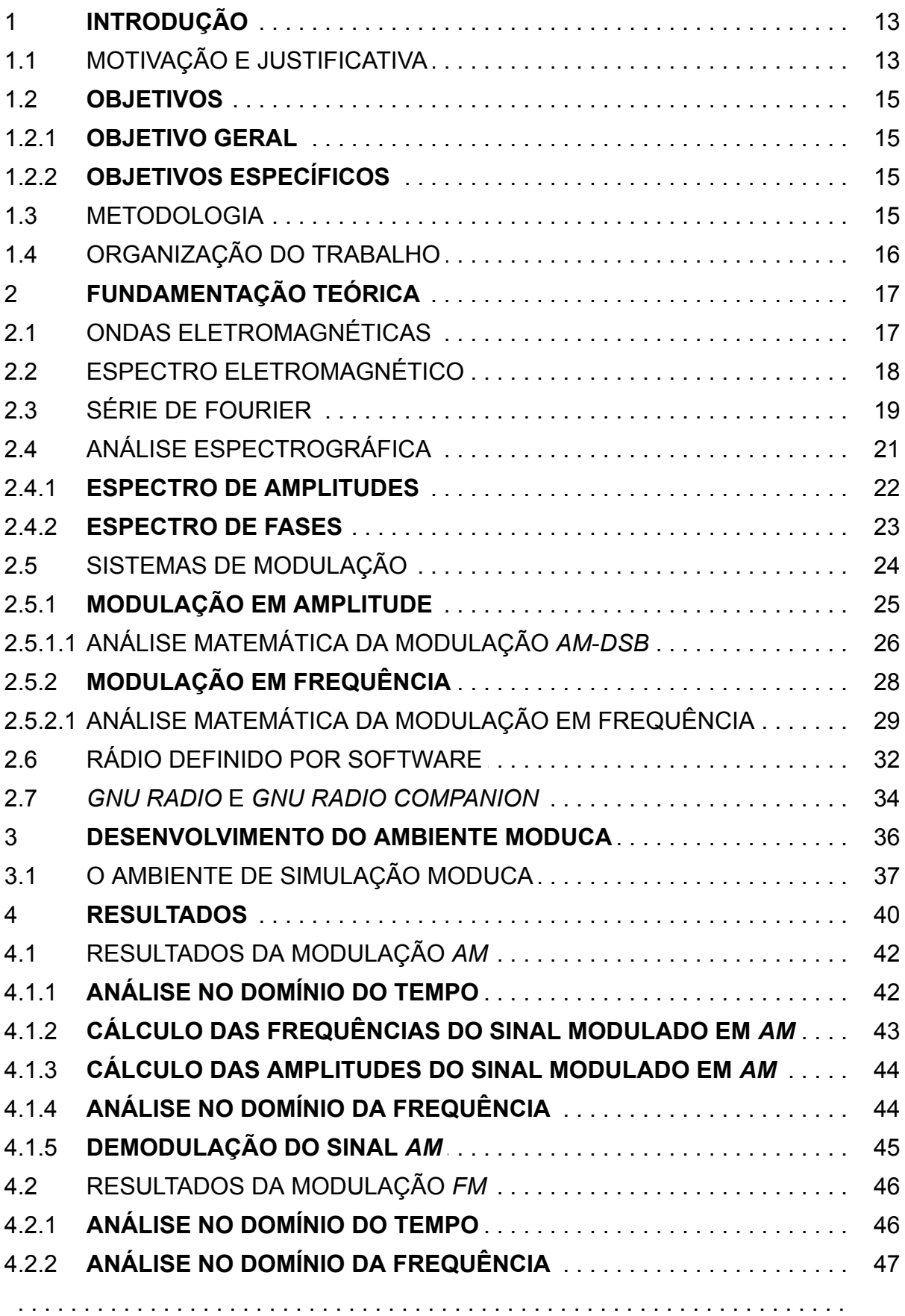

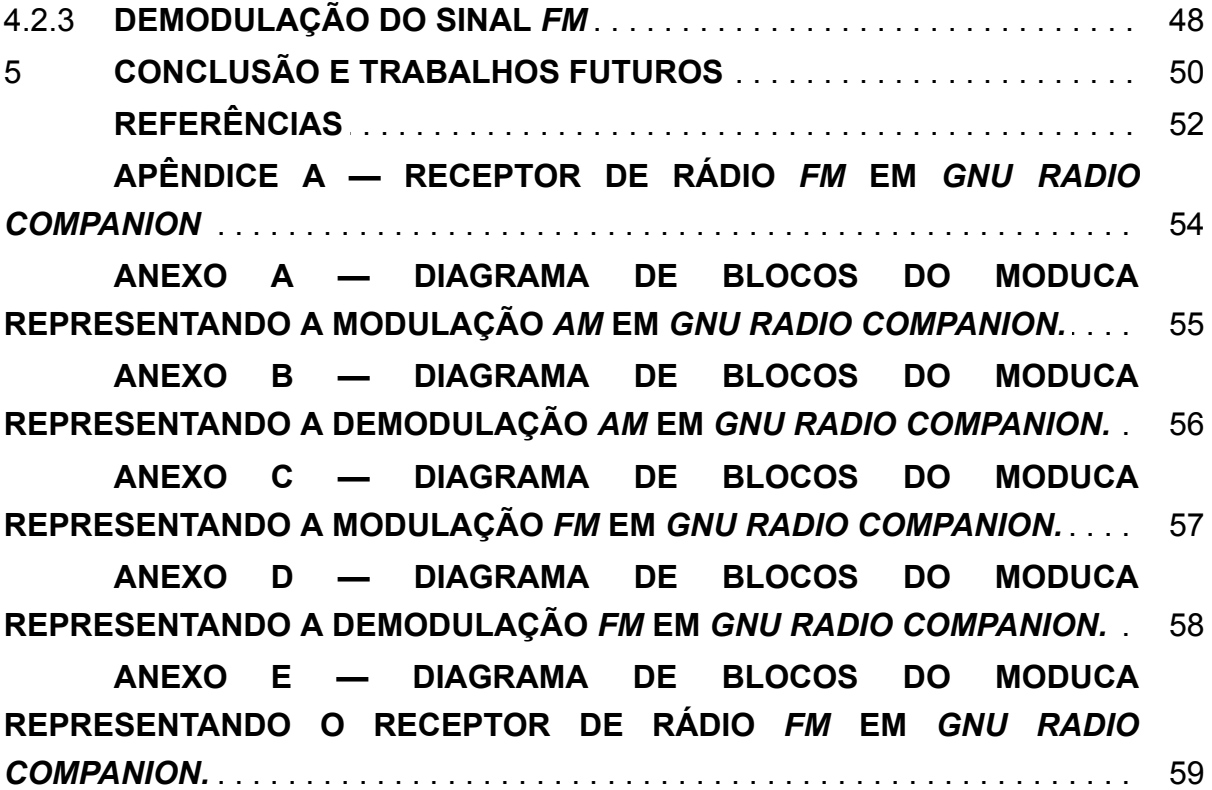

### 1 **INTRODUÇÃO**

#### 1.1 MOTIVAÇÃO E JUSTIFICATIVA

As telecomunicações nunca estiveram tão presentes quanto nos dias atuais. A expansão da *TV* digital, o crescimento do número de usuários de Internet em dispositivos móveis e desenvolvimento da tecnologia da Internet das Coisas (*IoT*) estão transformando a nossa realidade e exigindo dos profissionais mais conhecimento a respeito destas formas de transmissão.

O transporte de informação através de ondas eletromagnéticas, remonta ao século XIX, com Guglielmo Marconi, físico e inventor Italiano. Com apenas 23 anos de idade, ele patenteou um sistema de telegrafia sem fios, iniciando a era das comunicações sem fio a longa distância. Mais tarde, em 1900, o inventor canadense Reginald Fessenden conseguiu transmitir, pela primeira vez, a voz sem fios, já utilizando conceitos de modulação em amplitude.

Esta ordem de descobertas das comunicações sem fio, também reflete na ordem de aprendizado do aluno nesta área, uma vez que o mesmo deve saber o que são as ondas eletromagnéticas, em como elas podem representar uma informação e como é possível modificar suas características no transmissor para que o receptor possa detectar estas alterações e reproduzira mensagem original.

O estudo da eletricidade para compreensão de como são formadas as ondas eletromagnéticas e quais as suas características físicas criam um modelo matemático de difícil compreensão, para quem está iniciando os estudos na área de telecomunicações. Simular o que acontece no mundo real, explicando a matemática envolvida nos processos de modulação dos sinais através de funções matemáticas simples, possibilita um aprendizado mais fácil e dinâmico.

Ensinar a teoria de modulações de sinais, quer analógicos ou digitais, sempre foi um desafio enfrentado pelos professores de instituições de ensino técnico ou superiores. Trazer um instrumento prático, por meio de um simulador, para as aulas e desmistificar o processo matemático ocorrido, é um modo muito eficiente de solidificar o conhecimento teórico do aluno.

A criação do ambiente de ensino Modulação Educacional (MODUCA), desenvolvido na plataforma do *GNU Radio Companion*, foi motivada pela necessidade de facilitar a aprendizagem dos conteúdos das disciplinas de Sistemas de Comunicação, Rádio Transmissão e Comunicação de Dados dos cursos Técnicos em Telecomunicações e de Engenharia de Telecomunicações.

O MODUCA traz para os alunos a liberdade de alteração de parâmetros

importantes dos sinais envolvidos nos sistemas de modulação por amplitude e frequência e observarem o resultado final do sinal modulado conforme as suas escolhas, para com isto, poderem visualmente comprovar os efeitos da formulação matemática inerente a cada tipo de modulação nos sinais transmitidos.

A matemática é uma ciência fundamental para o estudo e compreensão dos sistemas de telecomunicações. Entretanto, a mesma busca provar a teoria através de conceitos completamente abstratos (KATZ & FLYN, 2009). Essa falta de ligação com mundo real faz surgir uma dificuldade natural de aprendizagem de conceitos importantes dos fenômenos físicos relacionados aos processos de transmissão.

Em estabelecimentos de ensino, a utilização da informática como instrumento de educação já é uma realidade em todos os níveis educacionais. As escolas públicas e particulares apresentam números altos de máquinas disponíveis em sala de aula: 98% e 96% têm computadores de mesa, enquanto 86% e 92% contam com computadores portáteis, respectivamente. A Internet está presente na maioria das escolas urbanas: 98% das instituições particulares e 95% das escolas públicas declararam possuir o serviço, segundo pesquisa *TIC* Educação 2016, do Centro de Estudos sobre as Tecnologias da Informação e da Comunicação<sup>1</sup>.

Esta nova realidade de educação alavancou o processo de aprendizagem a um novo patamar, o da percepção visual da prova de funcionamento de conhecimentos teóricos envolvidos em sistemas de comunicação. Utilizar ambientes de simulação na educação traz a realidade vivida pelo aluno em seu dia a dia para dentro da sala de aula.

Ao visualizar o comportamento de ondas eletromagnéticas, imperceptíveis no mundo real, dentro de um ambiente de simulação, o aluno saberá o que fisicamente acontece pela simples observação de gráficos nos domínios do tempo e a frequência dos sinais envolvidos.

A simulação através da utilização de softwares envolve a criação de modelos dinâmicos e simplificados do mundo real. Estes modelos permitem a exploração de situações fictícias, e de risco, de experimentos que são muito complicados e caros. (VALENTE, 1993). Estudar fazendo uso de simuladores, torna possível ao aluno alterar parâmetros do fenômeno estudado, de forma mais barata, simples e direta do que se fosse utilizado aplicações reais em laboratórios ou em estudos de campo.

<sup>1</sup> http://cetic.br/pesquisa/educacao/indicadores

#### 1.2 **OBJETIVOS**

#### 1.2.1 **OBJETIVO GERAL**

Desenvolver um ambiente educacional para o ensino de modulações analógicas em amplitude e frequência, o MODUCA, utilizando a plataforma *GNU Radio Companion*, visando facilitar o aprendizado dos alunos dos níveis técnicos e superior nas disciplinas relacionadas a comunicação de dados e sistemas de comunicação.

#### 1.2.2 **OBJETIVOS ESPECÍFICOS**

a) Mostrar a importância da relação do conteúdo teórico do ensino de modulações em amplitude (*AM*) e modulações em frequência (*FM*) visto em salas de aula com o ocorrido fisicamente.

b) Facilitar o aprendizado do aluno das equações matemáticas envolvidas em modulações *AM*/*FM*.

c) Relacionar o estudo de modulações *AM*/*FM* com a prática de Rádio Definido por Software, através da plataforma *GNU Radio Companion*.

d) Incentivar a comunidade acadêmica para a utilização da plataforma *GNU Radio Companion* como um software educacional, dentro dos estudos relacionados a rádio transmissão.

#### 1.3 METODOLOGIA

A metodologia desenvolvida para este trabalho partiu do estudo do software *GNU Radio Companion* em como ele possibilitaria contribuir para a assimilação do conteúdo de modulações *AM*/*FM* por alunos dos ensinos técnicos e superior.

Sabe-se que iniciar os estudos de sinais e processos de modulação fazendo uso de funções matemáticas simples facilita o aprendizado do aluno, por simplificar os cálculos envolvidos. Devido esse fato, o trabalho é focado no estudo de sinais periódicos simples como entrada para os sistemas de modulação em amplitude e frequência, escolheu-se para isso as funções senoidais.

Para o desenvolvimento e criação do ambiente fez-se uso de conhecimentos teóricos de sinais ao representar as ondas eletromagnéticas, dos processos de modulações*AM*/*FM*, estabelecendo os seus fundamentos matemáticos, do manual do software *GNU Radio Companion<sup>2</sup>* e do material da disciplina *ELEC350<sup>3</sup> ,* para compreensão adequada dos diagramas de blocos presentes na simulação.

O trabalho foi direcionado a abordar os principais tópicos da teoria de modulações analógicas *AM*/*FM*, presentes nos programas das disciplinas de comunicação de dados e sistemas de comunicação. No objetivo de intermediar a assimilação do conteúdo de forma visual e interativa na esperança de que um dia seja aplicado em sala de aula por docentes dos mais diversos estabelecimentos de ensino do país, nos níveis técnico e superior.

### 1.4 ORGANIZAÇÃO DO TRABALHO

Este trabalho está estruturado em cinco capítulos. O primeiro é uma introdução, contendo os motivos e justificativas que levaram ao desenvolvimento do ambiente educacional em modulações *AM*/*FM* (MODUCA).

O segundo capítulo apresenta a fundamentação teórica das modulações abordadas no programa MODUCA e conceitua Rádio Definido por Software, uma nova área nas telecomunicações, na qual o desenvolvimento de circuitos transmissores e receptores fica a cargo de códigos de programação.

O terceiro capítulo apresenta o ambiente educacional MODUCA, mostrando os módulos desenvolvidos, os parâmetros de configuração e as principais características de funcionamento.

O quarto capítulo apresenta alguns casos de uso na utilização do MODUCA, ilustrando os cálculos a serem trabalhos pelos alunos e aspectos em como o sistema pode contribuir na facilitação no aprendizado.

No quinto capítulo são apresentadas as conclusões do trabalho e perspectivas futuras.

<sup>2</sup> https://wiki.gnuradio.org/index.php/Main\_Page

<sup>3</sup> http://www.ece.uvic.ca/~elec350/lab\_manual/index.html

### 2 **FUNDAMENTAÇÃO TEÓRICA**

#### 2.1 ONDAS ELETROMAGNÉTICAS

As ondas eletromagnéticas possuem a característica de propagação no espaço livre mediante a oscilação do campo elétrico e do campo magnético. Estas oscilações ocorrem segundo frequências específicas e de forma perpendicular entre os campos e na direção da propagação, sendo definidas como ondas transversais. (FRENZEL, 2012).

Os ciclos de oscilação consistem em inversões nas polaridades de uma tensão, corrente ou oscilações do campo eletromagnético. Os ciclos se repetem formando uma onda contínua e repetitiva.

A velocidade de propagação das ondas eletromagnéticas é igual a velocidade da luz no vácuo, ou seja, cerca de 300.000 quilômetros por segundo. A partir desta propagação podem ser observadas a existência das seguintes grandezas fundamentais:

- Frequência (*f*): corresponde ao número de ciclos por segundo que as oscilações se repetem, medida em Hertz.
- Período (*T*): tempo que leva um ciclo do movimento ondulatório durante a propagação, o período é o inverso da frequência, sendo medido em segundos.
- Comprimento de onda (*λ*): distância percorrida durante um período de propagação, medido em metro.
- Amplitude (*V<sup>p</sup>* ): é a intensidade de um ponto de oscilação em determinado instante de tempo, geralmente medido em *Volt* e submúltiplos do mesmo.
- Velocidade angular (*ω*): é a velocidade de percurso de uma partícula dentro do círculo trigonométrico, a onda eletromagnética descreve este movimento projetado na direção de propagação, medida em radiano por segundo.
- Fase inicial (*θ*): é o ângulo inicial do movimento em um círculo trigonométrico, ou seja, é o ângulo de defasagem da onda.

De posse destes conceitos pode-se definir as fórmulas principais estabelecidas para o movimento de propagação das ondas eletromagnéticas.

A velocidade de propagação é definida como:

$$
V = \lambda \cdot f
$$

Equação 1 - Equação da velocidade de propagação de uma onda em função da frequência Fonte: O autor (2018) FRENZEL JR. (2012, p. 14)

Define a velocidade de propagação na direção do movimento em metro por segundo, sabendo que a velocidade de propagação é a velocidade da luz, pode-se estabelecer os diversos comprimentos de onda para faixas de frequência, o que dá origem ao espectro eletromagnético.

A Equação a seguir define o valor da amplitude de propagação de uma onda eletromagnética em função do tempo:

$$
\mathbf{v}(t) = V_p \cdot \cos(2 \cdot \pi \cdot f \cdot t + \theta)
$$

Equação 2 - Equação de propagação de uma onda em função da frequência Fonte: GOMES (2007, p. 17)

A Equação 2 é equivalente a seguinte, ao evidenciar-se a velocidade angular de propagação, em lugar da frequência de propagação:

$$
\mathbf{v}(t) = V_p \cdot \cos(\omega \cdot t + \theta)
$$

Equação 3 - Equação de propagação de uma onda em função da velocidade angular Fonte: GOMES (2007, p. 17)

Esta Equação define o valor da tensão da onda eletromagnética (*v*) de uma ponto em determinado instante t na direção de propagação, sendo *V<sup>p</sup>* é o valor de pico da tensão da onda cossenoidal.

### 2.2 ESPECTRO ELETROMAGNÉTICO

Segundo FRENZEL (2012), todos os sinais que são irradiados no espaço livre fazem parte do espectro eletromagnético. Os valores das diversas frequências das ondas eletromagnéticas definem faixas de comprimento de onda, desde oscilações extremamente baixas com comprimentos de onda da ordem de quilômetros, até extremamente altas e com comprimentos de onda milimétricos.

O tipo da onda é classificado mediante a sua localização dentro do espectro eletromagnético, como a luz visível, as microondas, as ondas de rádio, radiação infravermelha, radiação ultravioleta, raios X e raios gama.

De interesse deste trabalho, a faixa definida para a modulação por amplitude está entre 525 *kHz* e 1705 *kHz* e a faixa para a modulação por frequência localiza-se entre 87,8 *MHz* e 108 *MHz*.

O espectro eletromagnético também pode classificar as faixas de energia transportadas pelas ondas. Esta energia é distribuída entre o campo elétrico e o campo magnético que as compõem e quanto mais alta a frequência de oscilação mais energia possui o sinal (FRENZEL,2012).

A Figura 1 ilustra a classificação das ondas eletromagnéticas mediante a sua frequência de oscilação.

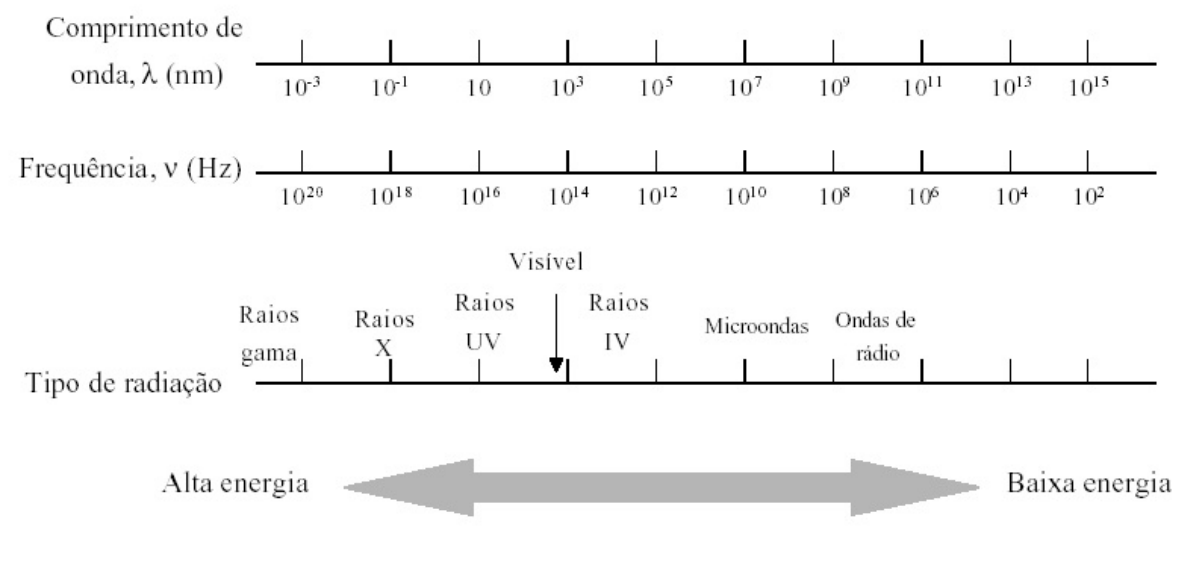

Figura 1 - Espectro eletromagnético Fonte: Universidade Federal do Rio Grande do Sul (2018)

### 2.3 SÉRIE DE FOURIER

O escopo deste trabalho baseia-se na utilização de sinais periódicos de forma a facilitar o entendimento do aluno. Como exemplo de sinais periódicos podemos citar uma senoide, uma onda dente de serra, ou uma onda quadrada. Todos estes sinais podem ser representados graficamente através do cálculo da composição dos termos da série de Fourier (GOMES, 2007).

O estudo dos sistemas de comunicação e modulação de sinais envolvem a análise matemática dos mesmos. Jean-Baptiste Joseph Fourier (Auxerre, 1768 - Paris, 1830) em 1822, lança as bases para os estudos dos sinais ao descobrir que qualquer sinal periódico pode ser representado como uma soma de senos e cossenos, que a chamada série de Fourier, definida através da seguinte Equação:

$$
f(t) = \frac{a_0}{2} + \sum_{n=1}^{\infty} \left( a_n \cdot \cos(n \cdot \omega_0 \cdot t) + b_n \cdot \sin(n \cdot \omega_0 \cdot t) \right)
$$

Equação 4 - Equação da Série de Fourier Fonte: GOMES (2007, p. 1)

Em que:

*f(t)* é a função que representa o sinal periódico

*a0* é o valor médio de *f(t)*, também conhecido por componente DC do sinal  *2*

*an* e *b<sup>n</sup>* são coeficientes da Série de Fourier

*ω<sup>0</sup>* é a velocidade angular da função *f(t)*.

Os coeficientes da Equação 4 são calculados utilizando as seguintes equações:

O valor médio do sinal é dado por:

$$
\frac{a_0}{2} = \frac{1}{T} \cdot \int\limits_0^T f(t) dt
$$

Equação 5 - Equação para cálculo do valor médio Fonte: GOMES (2007, p. 2)

Cálculo do coeficiente *a<sup>n</sup>* da série de Fourier:

$$
a_n = \frac{2}{T} \cdot \int_{0}^{T} f(t) \cdot \cos(n \cdot \omega_0 \cdot t) dt
$$

Equação 6 - Equação para cálculo do coeficiente An da série de Fourier Fonte: GOMES (2007, p. 2)

Cálculo do coeficiente *b<sup>n</sup>* da série de Fourier:

$$
b_n = \frac{2}{T} \cdot \int_{0}^{T} f(t) \cdot \operatorname{sen}(n \cdot \omega_0 \cdot t) dt
$$

Equação 7 - Equação para cálculo do coeficiente Bn da série de Fourier Fonte: GOMES (2007, p. 2)

Segundo GOMES (2007), a série de Fourier permite o estudo das

componentes de frequência de um sinal, da potência consumida por cada uma delas e na elaboração da análise espectrográfica, que é a análise do sinal tendo como variável independente a frequência ou a velocidade angular.

### 2.4 ANÁLISE ESPECTROGRÁFICA

Os sinais presentes no mundo real são costumeiramente analisados no domínio do tempo, pois o tempo é uma variável presente na rotina das pessoas. Entretanto analisar um sinal mais profundamente é saber de suas características e de como ele é formado, para isso faz-se uso da análise no domínio da frequência.

> Os sinais e as formas de onda em aplicações de comunicação são expressos usando os gráficos do domínio do tempo e da frequência, mas em muitos casos o gráfico no domínio da frequência é muito mais útil. Isso é particularmente verdadeiro na análise de formas de onda de sinais complexos bem como em muitos métodos de modulação e multiplexação usados em comunicação.(FRENZEL, 2012)

Segundo FRENZEL (2012), um sinal periódico decomposto através da série de Fourier no domínio da frequência possui uma frequência fundamental, que é a componente de maior intensidade presente na série, e harmônicos, definidos como componentes de frequência múltiplos da frequência fundamental, originados da decomposição dos termos da série de Fourier.

Graficamente, no domínio do tempo representa-se a forma de onda original e no domínio da frequência é representado o seu espectro, ou seja, a frequência fundamental e todos os harmônicos que compõem o sinal, juntamente com a intensidade dos mesmos.

A Figura 2 mostra um exemplo de formação de uma onda quadrada, mediante a fundamental e seus harmônicos, observa-se um paralelo de gráficos no domínio do tempo, à esquerda, e no domínio da frequência, à direita. À medida que aumentase a quantidade de harmônicos acrescidos a fundamental na série de Fourier, melhora-se a representação do sinal de uma onda quadrada.

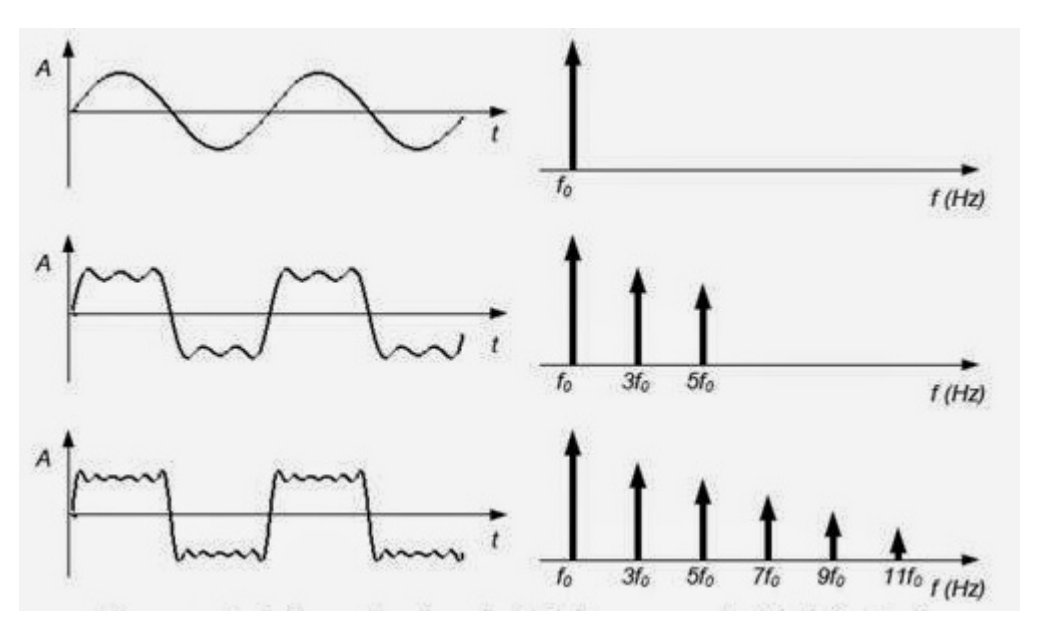

Figura 2 - Construção de uma onda quadrada Fonte: EDYNEL handmade eletronic (2014)

#### 2.4.1 **ESPECTRO DE AMPLITUDES**

Segundo GOMES (2007), o espectro de amplitudes de um sinal fornece a amplitude máxima das frequências que compõem o sinal e também o seu valor médio. Esse espectro é de fundamental importância para este trabalho, visto que, é através do espetro de amplitudes que controla-se as frequências desejadas na recepção de um sinal, oriundos dos processos de modulação em amplitude e frequência.

Com base no espectro de amplitudes de uma sinal é possível determinar quais as frequências são essenciais na formação de um sinal e que devem passar em filtros de recepção, sem prejudicar a inteligibilidade do sinal e quais devem ser eliminadas, geralmente as frequências dos ruídos provenientes do canal de transmissão.

De posse do espectro de amplitudes é possível determinar a largura de banda de um sinal, que é o espaço ocupado por um sinal dentro do espectro eletromagnético, pois a largura de banda deverá conter todas as frequências que juntas representam o sinal original sem atenuações ou distorções.

A Figura 3 mostra uma representação em três dimensões de um sinal periódico, na qual uma dimensão representa o espectro de amplitudes, contendo a intensidade e a faixa de representação sinal dentro do espectro (largura de banda), outra dimensão representa o sinal no domínio do tempo, mediante o cálculo

segundo a série de Fourier e perpendicular a ambas, a representação da dimensão do tempo.

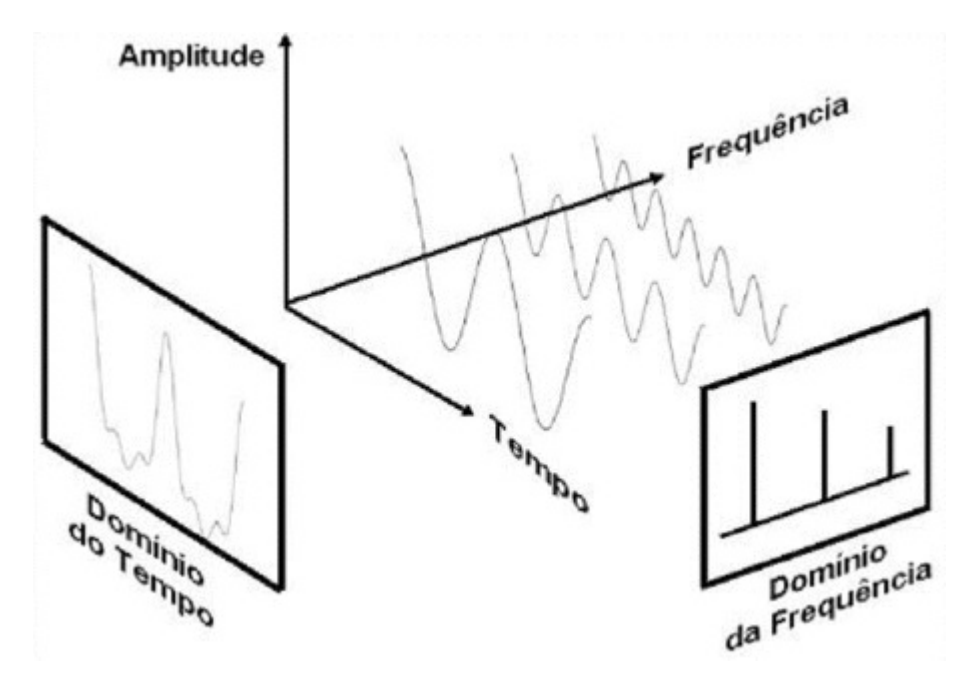

Figura 3 - Representação de um sinal periódico em três dimensões Fonte: WEQ Transformando energia em Soluções (2015)

### 2.4.2 **ESPECTRO DE FASES**

Segundo GOMES (2007), o espectro de fases de um sinal é a representação das diversas fases, ou ângulos iniciais, que compõem as senoides e cossenoides, já que nem todas iniciam ao mesmo tempo.

Ao analisar a Equação 4 deste trabalho, pode-se verificar que cada sinal presente na série de Fourier possui um fase inicial, sendo o sinal original composto da soma do sinal fundamental e de seus harmônicos, onde cada um deles carrega a sua informação de fase inicial.

Na Figura 4 é mostrado um comparativo do espetro de amplitudes com o espectro de fase de um sinal de onda quadrada.

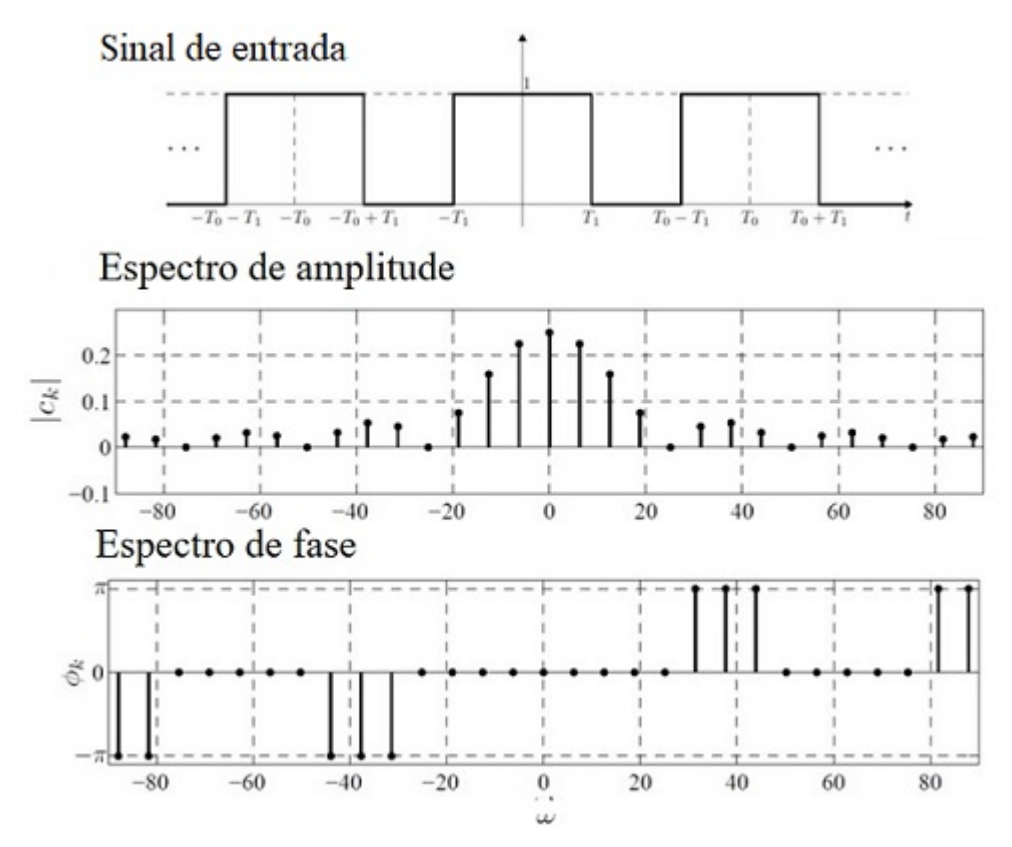

Figura 4 - Comparativo dos espectros de amplitude e fase de uma onda quadrada Fonte: Araújo Victor (2010)

### 2.5 SISTEMAS DE MODULAÇÃO

Há muitos anos o homem procurou maneiras de se comunicar, rompendo as barreiras das distâncias, desenvolvendo cada vez mais a ciência das telecomunicações.

A transmissão da informação em frequências até 20.000 *Hz* possibilitaria o reconhecimento automático da informação pelo homem, que é a frequência máxima de captação do ouvido humano. Entretanto, transmitir nesta faixa de frequência, inviabilizaria a construção de uma antena proporcional ao comprimento de onda do sinal transmitido, pois conforme a Equação 1, o comprimento de onda de um sinal de 20.000 *Hz* seria de aproximadamente 15 quilômetros, considerando a propagação na velocidade da luz. GOMES (2007)

Ao descobrir que as ondas eletromagnéticas poderiam espalhar-se no espaço livre através de grandes distâncias, o homem procurou meios de inserir informação nestas ondas e a forma foi fazer uso das técnicas de modulação.

Segundo FRENZEL (2012), modular um sinal significa alterar uma ou mais das caraterísticas de uma onda, de forma que, o receptor, sabendo previamente de quais características foram alteradas possa remontar a informação original. A onda eletromagnética funcionaria como um meio de veículo de transporte da informação.

Conforme já visto na Equação 2, toda onda possui como características inerentes a sua natureza. A amplitude é definida como a intensidade da onda em determinado instante de tempo; frequência é definida como o número de vezes que a onda oscila dentro de um período e a fase inicial, o ângulo formado na origem do movimento.

Ainda segundo GOMES (2007), o processo de modulação inicia-se com a definição de uma onda portadora, que é a onda responsável por carregar a informação do transmissor, informação essa chamada de onda modulante ou sinal modulante. Modular de forma analógica uma onda eletromagnética portadora é, portanto, alterar uma de suas características naturais de forma proporcional a características da onda a ser transmitida. Essa alteração poderá ser desfeita no receptor e com isso a possibilidade de refazer o sinal modulante, ou seja, a informação original.

Caso seja alterada no transmissor a amplitude da onda portadora, ocorrerá uma modulação em amplitude, também chamada de modulação *AM*. Caso seja alterada a frequência da onda portadora, ocorrerá o processo de modulação em frequência ou modulação *FM*, focos deste trabalho. E caso seja alterada a fase da portadora, ocorrerá a modulação por fase ou angular.

### 2.5.1 **MODULAÇÃO EM AMPLITUDE**

A modulação em amplitude ocorre ao variar a amplitude de uma onda portadora segundo a variação de amplitude de um sinal modulante, que é a informação que se deseja transmitir.

Um aumento aumento ou diminuição da amplitude do sinal modulante provoca um aumento ou diminuição na amplitude da portadora, mantendo-se a frequência e a fase da portadora constantes, de forma que a linha que liga os picos da onda portadora, representará o sinal modulante. Esta linha é chamada de envoltória do sinal. (FRENZEL, 2012)

A modulação em amplitude é dividida em 4 tipos:

- *AM-DSB* (*Amplitude Modulation Double Side Band*) Modulação em Amplitude com Banda Lateral Dupla.
- *AM-DSB*/*SC* (*Amplitude Modulation Double Side Band/Supressed Carrier)* Modulação em Amplitude com Banda Lateral Dupla e Portadora Suprimida.
- *AM*-*SSB* (*Amplitude Modulation Single Side Band)* Modulação em Amplitude - Banda Lateral Simples.
- 

*AM*-*VSB* (*Amplitude Modulation - Vestigial Side Band)* Modulação em Amplitude - Banda Lateral em Vestígio.

Este trabalho utiliza o tipo de modulação *AM-DSB*, por tratar-se de um tipo de modulação de mais fácil aprendizagem do aluno, devido a simplicidade de seus cálculos matemáticos e ser de fácil visualização dos gráficos no domínio do tempo e da frequência.

### 2.5.1.1 ANÁLISE MATEMÁTICA DA MODULAÇÃO *AM*-*DSB*

Utilizando a Equação 3 podemos representar a onda portadora e a onda modulante, considerando uma fase inicial igual a zero, segundo as duas Equações sequintes, respectivamente:

 $v_p(t) = V_p \cdot \cos(\omega_p \cdot t)$ 

Equação 8 - Equação da Onda Portadora Fonte: GOMES (2007, p. 17)

Em que:

*vp* (*t*), é a intensidade do sinal da onda portadora no instante *t*;

*V<sup>p</sup>* , é amplitude da onda portadora;

*ω<sup>p</sup>* , é a velocidade angular da onda portadora;

$$
v_m(t) = V_m \cdot \cos(\omega_m \cdot t)
$$

Equação 9 - Equação da Onda Modulante Fonte: GOMES (2007, p. 17)

Em que:

 $v_m(t)$ , é a intensidade do sinal da onda modulante no instante t;

*Vm* , é amplitude da onda modulante;

*ω<sup>m</sup>* , é a velocidade angular da onda modulante;

A onda do sinal *AM*, *v*(*t*), será o resultado do produto da onda portadora pelo sinal modulante (FRENZEL, 2012). Portanto, efetuando-se o produto das Equações 8 e 9, obtém-se a seguinte Equação:

$$
\mathbf{v}(t) = (V_p + V_m \cdot \cos(\omega_m \cdot t)) \cdot \cos(\omega_p \cdot t)
$$

Equação 10 - Produto da Onda Portadora com a Onda Modulante Fonte: GOMES (2007, p. 20)

Colocando *V<sup>p</sup>* em evidência na Equação 10, obtém-se a seguinte Equação:

$$
\mathbf{v}(t) = V_p \cdot \left( 1 + \frac{V_m}{V_p} \cdot \cos(\omega_m \cdot t) \right) \cdot \cos(\omega_p \cdot t)
$$

Equação 11 - Equação do sinal AM-DSB Fonte: GOMES (2007, p. 20)

O quociente obtido em *Vm*/*V<sup>p</sup>* é chamado de índice de modulação. Na literatura este índice de modulação é simbolizado pela letra "*m*". O índice de modulação deve ser um valor entre 0 e 1, para uma modulação sem distorções.

Pode-se desenvolver mais a Equação 11, seguindo as relações da trigonometria e substituindo o índice de modulação *m*, para obter a seguinte Equação equivalente:

$$
\mathbf{v}(t) = V_p \cdot \cos(\omega_p \cdot t) + \frac{m \cdot V_p}{2} \cdot \cos(\omega_p + \omega_m) \cdot t + \frac{m \cdot V_p}{2} \cdot \cos(\omega_p - \omega_m) \cdot t
$$

Equação 12 - Equação do sinal AM-DSB em função do índice de modulação Fonte: GOMES (2007, p. 20)

Nesta Equação pode-se verificar a existência de três parcelas de soma contendo três equações de onda, representando a onda portadora a as bandas laterais do sinal *AM-DSB*.

A Figura 5 representa os gráficos nos domínios do tempo e da frequência dos sinais envolvidos no processo de modulação *AM-DSB*.

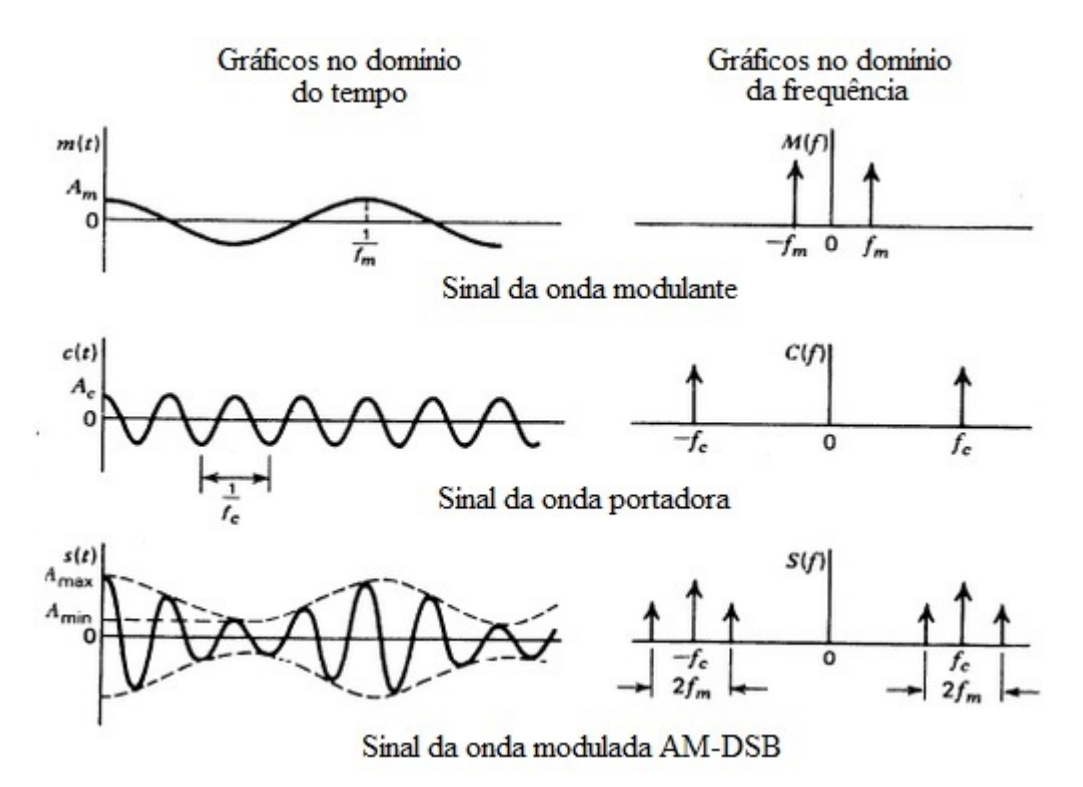

Figura 5 - Gráficos da sinal da portadora, modulante e modulado nos domínos do tempo e da frequência

Fonte: OSMAR (2015)

Segundo Gomes (2007), a partir da Equação 10 é possível concluir, que no instante inicial ( $t = 0$ ), temos  $v_m(t) = V_p$  e assim  $v(t) = V_p + V_m$ , representado na Figura 6, como a variável *Amax,* sendo *Amin* = *V<sup>p</sup> - V<sup>m</sup>* .

### 2.5.2 **MODULAÇÃO EM FREQUÊNCIA**

Ainda segundo Gomes (2007), a modulação em frequência ocorre quando é alterada a frequência da onda portadora proporcionalmente ao sinal modulante, mantendo-se a amplitude constante, possuindo uma análise matemática similar à modulação por fase, sendo ambas classificadas como modulações angulares.

Um dos principais benefícios da modulação *FM* sobre a modulação *AM* é possuir uma superior imunidade ao ruído, devido ao fato dos circuitos receptores ceifarem as variações de amplitude, já que a mesma permanece constante, eliminando quase que totalmente o ruído (FRENZEL, 2012).

Na modulação angular, que abrande as modulações em fase (*PM*) e em frequência (*FM*), está presente o conceito de fase instantânea, que é o valor da fase do sinal em determinado intervalo de tempo. Ao considerar a fórmula de propagação de uma onda, definida na Equação 2, pode-se definir o sinal modulado em fase ou

frequência, em função da fase instantânea, como a fórmula:

$$
\mathbf{v}(t) = V_0 \cdot \cos \theta i(t)
$$

Equação 13 - Sinal genérico modulado em Fase ou Frequência Fonte: GOMES (2007, p. 135)

Em que *θi*(*t*) é a fase instantânea de *v*(*t*).

O valor da fase instantânea pode ser calculada integrando a função da velocidade angular em relação ao tempo, ou seja, será a área do gráfico *ω* x *t* (GOMES, 2007). A Equação seguinte representa o cálculo da fase instantânea através da velocidade angular instantânea em relação ao tempo:

$$
\theta(t) = \int \omega i(t) dt
$$

Equação 14 - Equação da fase instantânea em função da velocidade angular instantânea Fonte: GOMES (2007, p. 136)

#### 2.5.2.1 ANÁLISE MATEMÁTICA DA MODULAÇÃO EM FREQUÊNCIA

De posse destes conceitos inicias, pode-se admitir que dado um sinal modulante *vm*(*t*), ocorrerá uma modulação em frequência quando este sinal interferir diretamente no valor da velocidade angular instantânea do sinal modulado, sendo esta, igual a:

$$
\Theta(t) = \omega_0 + K_f \cdot v_m(t)
$$

Equação 15 - Equação da velocidade instantânea do sinal modulado em frequência Fonte: GOMES (2007, p. 136)

Em que *K<sup>f</sup>* representa a saída de um circuito modulador responsável por converter as variações de tensão do sinal modulante *vm*(*t*) em variações da velocidade angular instantânea *ωi*(*t*). (GOMES, 2007).

Substituindo a Equação acima na Equação 14 e o resultado ser substituído na Equação 13, obtém-se a equação que, genericamente, determina a modulação em frequência:

 $v(t) = V_0 \cdot \cos[\omega_0 \cdot t + K_f \cdot V_m \cdot \cos(\omega_m \cdot t) dt]$ 

Equação 16 - Equação do sinal modulado em frequência em função de Kf Fonte: GOMES (2007, p. 138)

Segundo GOMES (2007), o produto  $K_f \times V_m$  é chamado de desvio de frequência, que corresponde ao valor máximo que pode ser acrescido a *ω<sup>0</sup>* , na constituição de *ωi*(*t*).

O quociente desse desvio de frequência com a velocidade angular do sinal modulante dá origem ao índice de modulação *FM*, designado por "*β"*, que corresponde ao desvio máximo de fase do sinal modulado.

A equação seguinte expressa o sinal modulado em frequência, desenvolvido através das relações da trigonometria a partir da Equação 16, em função do índice de modulação *FM* (*β*):

$$
v(t) = V_0 \cdot \cos(\omega_0 \cdot t + \beta \cdot \sin \omega_m \cdot t)
$$

Equação 17 - Equação do sinal modulado em frequência em função do índice de modulação Fonte: GOMES (2007, p. 140)

Segundo FRENZEL (2012), a modulação em frequência pode ser classificada de acordo com o valor do índice de modulação *β* em:

Modulação *FM* de banda estreita, para os casos de valores *β* abaixo de *π/2*.

Modulação *FM* de banda larga, para os casos de valores *β* maiores do que *π/2*.

Quanto ao espectro de frequências, o sinal modulado em *FM* possui um grande número de pares de bandas laterais superiores e inferiores, para as modulações em *FM* de banda larga. As modulações em *FM* de banda estreita geram um espectro menor, semelhante à modulação *AM*.

As bandas laterais são espaçadas da frequência da portadora por frequências múltiplas da frequência do sinal modulante, e definem a largura de banda do sinal. Em geral, qualquer banda lateral com amplitude menor que 1% da portadora não modulada, é considerada insignificante para composição do sinal modulante.

Ainda segundo FRENZEL (2012), a variação de amplitude do sinal modulante provoca um desvio na frequência da portadora, logo o número de bandas laterais produzidas, suas amplitudes e espaçamentos irão depender do desvio de frequência e da frequência modulante, cuja soma irá produzir um sinal modulado em *FM* com amplitude constante, mas com frequência variável.

Segundo GOMES (2007), a Equação 17, que define a modulação em frequência, pode ser resolvida através de um processo matemático conhecido como "funções de Bessel". O desenvolvimento matemático da mesma é representado através da Equação 19.

$$
\begin{split}\n\mathbf{v}(t) &= J_0 \cdot V_p \cdot \cos(\omega_0) \cdot t - J_1 \cdot V_p \cdot \cos(\omega_0 - \omega_m) \cdot t + J_1 \cdot V_p \cdot \cos(\omega_0 + \omega_m) \cdot t + J_2 \cdot V_p \cdot \cos(\omega_0 - 2 \cdot \omega_m) \cdot t + J_2 \cdot V_p \cdot \cos(\omega_0 + 2 \cdot \omega_m) \cdot t - J_3 \cdot V_p \cdot \cos(\omega_0 - 3 \cdot \omega_m) \cdot t + J_3 \cdot V_p \cdot \cos(\omega_0 + 3 \cdot \omega_m) \cdot t + J_4 \cdot V_p \cdot \cos(\omega_0 - 4 \cdot \omega_m) \cdot t + J_4 \cdot V_p \cdot \cos(\omega_0 + 4 \cdot \omega_m) \cdot t - J_5 \cdot V_p \cdot \cos(\omega_0 - 5 \cdot \omega_m) \cdot t + J_5 \cdot V_p \cdot \cos(\omega_0 + 5 \cdot \omega_m) \cdot t + \dots\n\end{split}
$$

Equação 18 - Resultado da Modulação FM através das Funções de Bessel Fonte: GOMES (2007, p. 149)

Onde:

*Jn* : valor do coeficiente segundo as funções de Bessel;

*V<sup>p</sup>* : valor de pico da portadora não modulada;

*ω<sup>0</sup>* : velocidade angular da portadora;

*ωm*: velocidade angular do sinal modulante;

São os valores dos coeficientes *J<sup>n</sup>* que determinam os valores das amplitudes que compõem as bandas laterais do sinal modulado em *FM*. Esses coeficientes são calculados tendo como base o índice de modulação, embora seus valores também possam ser obtidos através de tabelas<sup>4</sup>. (GOMES, 2007)

A Figura 6 exemplifica um sinal modulante de 10 *Hz*, modulado em *FM*, com uma portadora de 100 *Hz* e índice de modulação igual a 4.

<sup>4</sup> LIPSCHUTZ,Seymour; LIU,John; SPIEGEL,Murray R. Manual de Fórmulas e Tabelas Matemáticas, Coleção Schaum, 2009

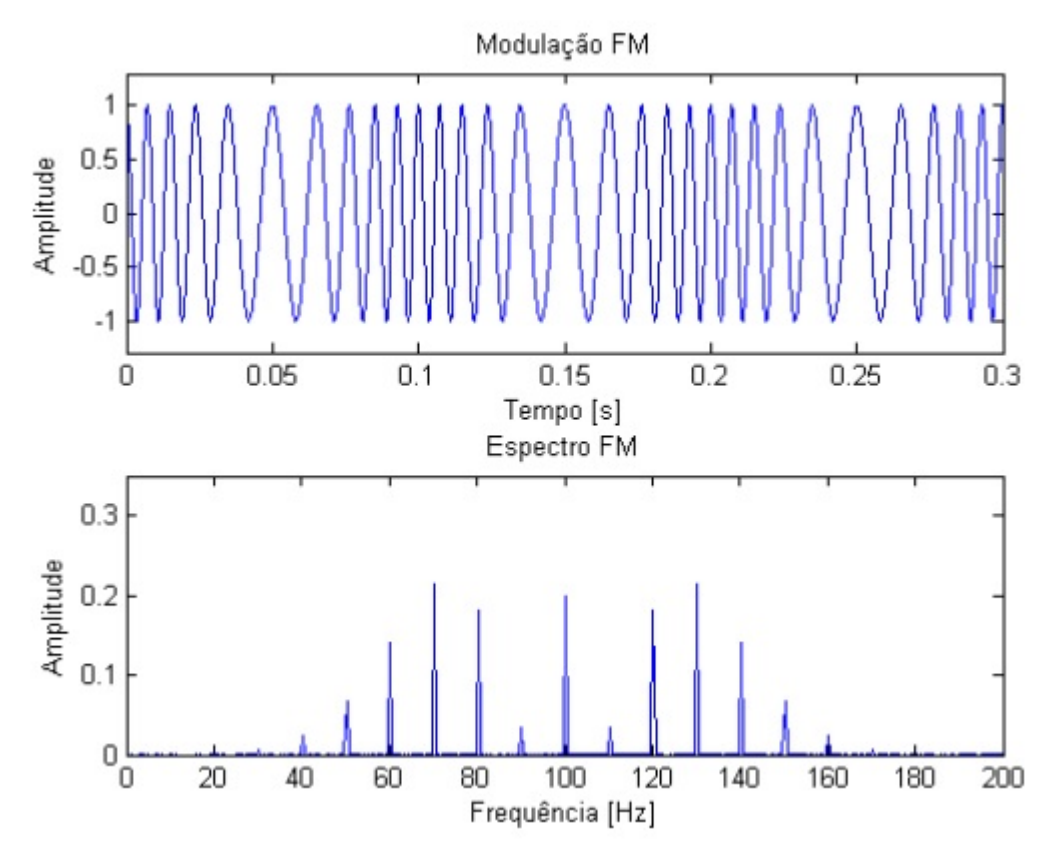

Figura 6 - Gráficos do sinal modulado em FM no domínio do tempo e da frequência Fonte: JUNIOR (2011)

#### 2.6 RÁDIO DEFINIDO POR SOFTWARE

O rádio definido por software tem sua origem ligada ao Departamento de Defesa Americano, no final década 70, através do desenvolvimento dos primeiros rádios flexíveis, na tentativa de unificar as as comunicações com outras agências governamentais como bombeiros, polícia e agências de inteligência, pois cada uma possuía sistemas de comunicações independentes e de diferentes padrões.

O termo *Software-Defined Radio*, por sua vez, foi introduzido em 1991, por Joseph Mitola, que publicou um dos primeiros artigos sobre o assunto em 1992, (*Software radios-survey, critical evaluation and future directions, IEEE National Telesystems Conference*, páginas 13/15-13/23).

Mitola também foi o proponente do termo Rádio Cognitivo ao utilizar elementos cognitivos para determinar o modo de operação do rádio de forma automática. Rádios Definidos por Software (*RDS*) são excelentes opções para sistemas que precisam suportar múltiplos protocolos de rádio ao mesmo tempo, bastando simples alterações em software.

Um rádio definido por software é um rádio cuja modulação das formas de onda do canal é definida em software. Isto é, as formas de onda são geradas como sinais digitais amostrados, convertidas de digitais para analógicas por um conversor digital-analógico (DAC) de banda larga, que captura todos os canais do nó do RDS. O receptor, por sua vez, captura o sinal, faz um abaixamento de freqüência e demodula a forma de onda do canal por meio de um software que roda sobre um processador de uso geral. (MITOLA, 1995).

Segundo BARROS (2007), a tecnologia do rádio definido por software teria, idealmente, a capacidade de adaptar-se a recepção dos sinais a qualquer tipo de transmissão através de antenas inteligentes multibanda, ao fazer uso de uma camada de software que seria responsável em digitalizar o sinal recebido o mais próximo possível da antena, através de conversores analógicos-digitais.

Todo o restante do processamento é realizado realizado através de software, tornando o transceptor um dispositivo reconfigurável. Com isso, caberia ao usuário a customização dos parâmetros de recepção. LIMA (2003).

A Figura 7 representa a arquitetura de um modelo básico de Rádio Definido por Software.

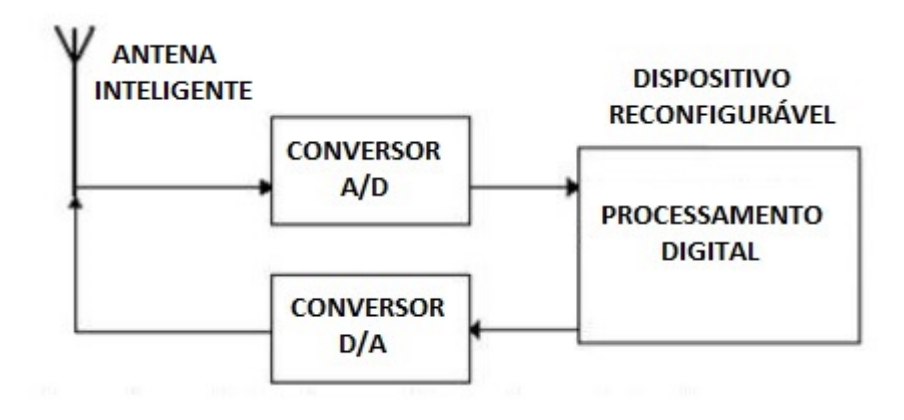

Figura 7 - Arquitetura básica de um Rádio Definido por Software Fonte: BARROS (p. 6)

Um projeto desenvolvido com tecnologia do *RDS* não depende muito do hardware de recepção e transmissão de sinais, ficando limitados a amostrar os sinais digitalmente, pois o software torna-se o responsável em realizar o processamento dos mesmos com modulações, demodulações, filtragens e amplificações nas diversas faixas do espectro eletromagnético.

Como benefícios pode-se relacionar: uma economia na fabricação dos equipamentos, uma integração de diferentes processos de modulações, possibilidade de reconfiguração do sistema via software mediante a alteração automática dos parâmetros de recepção para os de transmissão.

#### 2.7 *GNU RADIO* E *GNU RADIO COMPANION*

Definido o conceito de rádio definido por software pode-se citar como exemplo de implementação o software *GNU Radio*, licenciado sob a *GNU General Public License* (*GPL*) versão 3 ou superior, sendo todo o seu código é *copyright* da *Free Software Foundation*, de forma que sua utilização e criação de módulos seja de livre iniciativa por parte dos usuários.

Sendo uma importante plataforma de desenvolvimento de sistemas de recepção e transmissão de sinais em código aberto, mediante a utilização de blocos pré-programados, com as mais diversas funcionalidades no processamento digital de sinais, o *GNU Radio* tem como objetivo "trazer o código mais próximo possível da antena, transformando assim problemas de hardware em problemas de software", segundo Eric Blosson<sup>5</sup>, um dos fundadores do projeto.

O desenvolvimento de Rádios Definidos por Software em *GNU Radio* é realizado através de duas linguagens de programação: C++, destinada para o processamento de sinal em si, por ser uma linguagem de baixo nível e de alto desempenho e Python, responsável por realizar as ligações entre blocos para formação do sistema de processamento de sinais.

A Figura 8 ilustra um exemplo de Rádio Definido por Software em *GNU Radio*.

#!/usr/bin/env python from gnuradio import gr from gnuradio import audio  $def$  build graph  $()$ :  $sampling\_freq = 48000$  $amp1 = 0.1$  $fg = gr.flow\_graph$  ()<br>  $src0 = gr.size\_source_f$  (sampling\_freq, gr.GR\_SIN\_WAVE, 350, ampl)  $src1 = gr.size$  source f (sampling freq, gr.GR\_SIN\_WAVE, 440, ampl)  $\mathtt{dst} = \mathtt{audio}.\mathtt{sink}~(\mathtt{sampling\_freq})$ fg.connect (( $src0, 0$ ), ( $dst, 0)$ ) fg.connect ((src1, 0), (dst, 1)) return fg if \_\_name\_\_ == '\_main\_':<br>fg = build\_graph ()  $fg.start$  () raw input ('Press Enter to quit: ')  $fq.stop()$ 

Figura 8 - Exemplo de RDS em GNU Radio Fonte: SELVA et al. (2011, p. 3)

Objetivando aproximar o usuário sem muito conhecimento de programação do *GNU Radio*, Josh Blum desenvolveu o *GNU Radio Companion*, na *Johns Hopkins University* em 2006-2007, uma interface gráfica para o GNURadio. Em 2009, O *GNU* *Radio Companion* (*GRC*) foi distribuído como software livre e incorporado oficialmente na distribuição de instalação do *GNU Radio*.

O *GNU Radio Companion* oferece uma plataforma de desenvolvimento de Rádios Definido por Software em código aberto, permitindo construir sistemas de comunicação mediante a utilização de blocos, nos quais os usuários se concentram em configurar seus parâmetros e realizar ligações entre blocos fontes de sinais, chamados *sources* com blocos intermediários, que realizam o processamento dos sinais, e blocos de saída, chamados *sinks.* (GURJÃO, 2013).

A Figura 9 implementa o Rádio Definido por Software mostrado na Figura 8 utilizando a plataforma *GNU Radio Companion*.

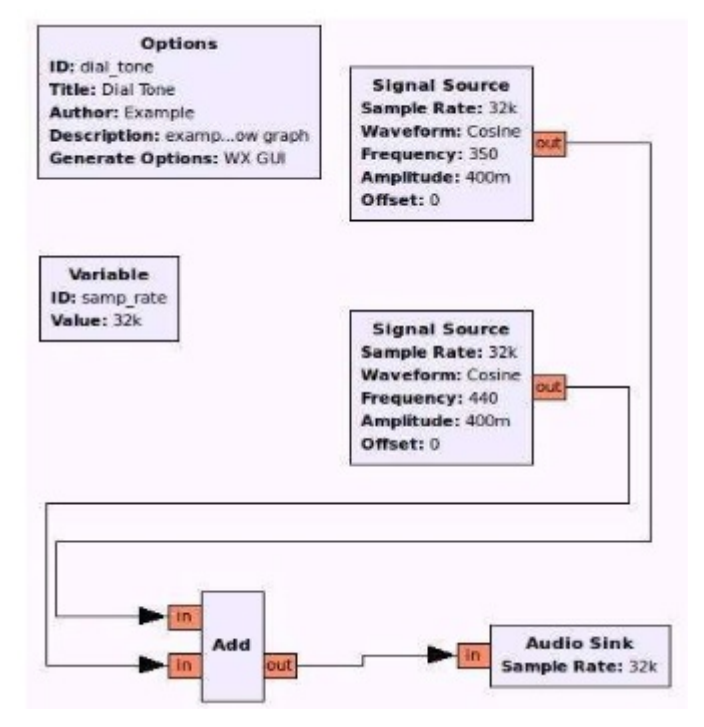

Figura 9 - Implementação do RDS definido na Figura 8 em GRC Fonte: SELVA et al. (2011, p. 3)

#### 3 **DESENVOLVIMENTO DO AMBIENTE MODUCA**

A ideia para o desenvolvimento do ambiente de simulação partiu da necessidade de trazer a teoria para a prática nas disciplinas de comunicação de dados e de sistemas de comunicações, nos níveis de ensino técnico e superior.

O MODUCA foi desenvolvido no software *GNU Radio Companion*, um ambiente de simulação em software livre e de código aberto, que fornece blocos de processamento de sinais, com as mais variadas funções matemáticas envolvidas no processamento de sinais, bem como blocos com funções de teleprocessamento já prontas, para implementar modelos de rádios definidos por software e na área de rádio transmissão.

A escolha do ambiente do *GNU Radio Companion* para o desenvolvimento deveu-se a fatores como a facilidade de implementação de sistemas de transmissão e recepção de sinais, com a simples ligação de blocos, sinais estes originados de arquivos locais ou do espaço livre, ao utilizar um hardware de captação e/ou transmissão de sinais externos, como por exemplo: placas *USRP<sup>6</sup> .*, *HackRF<sup>7</sup> .*, *OsmoSDR<sup>8</sup> , dongles* receptores de *TV* digital *DVB-T*, dentre outros.

A pesquisa e desenvolvimento do MODUCA iniciou com o estudo do software *GNU Radio Companion*, através de seu manual disponível na Internet e dos blocos que compõem os sistemas de modulações *AM* e *FM*, tendo como base o material *on-line* da disciplina *Communications Theory and Systems I* (ELEC350), do curso de Engenharia Elétrica e Computação da Universidade de Vitória no Canadá. A montagem final de todos os blocos que compõem os diversos sistemas de modulação e demodulação de sinais estão descritas nos Anexos deste trabalho.

O MODUCA, além de simular visualmente os processos de modulação e demodulação *AM*/*FM* de sinais senoidais simples, traz uma implementação modificada de um receptor de rádio *FM,* pesquisada no blog *Void's Vault<sup>9</sup> , com* objetivo de aproximar cada vez mais a realidade para o aluno, implementando um Rádio Definido por Software funcional. Sendo necessária a utilização de um *dongle* de recepção de *TV* digital *DVB*-*T,* compatível com o padrão *RTL*-*SDR.*

Para o desenvolvimento e utilização do ambiente MODUCA não se fez necessário a aquisição de licenças de software. Esse fato proporciona a possibilidade de uma futura expansão de suas funcionalidades por alunos e professores, bem como implementação novos tipos de modulações, sem a necessidade de desembolso financeiro.

<sup>6</sup> https://www.ettus.com/

<sup>7</sup> http://greatscottgadgets.com/hackrf/

<sup>8</sup> http://sdr.osmocom.org/trac/

<sup>9</sup> http://blogdugas.net/blog/2016/08/21/fm-radio-using-rtl-sdr/

### 3.1 O AMBIENTE DE SIMULAÇÃO MODUCA

O MODUCA foi desenvolvido com base no sistema básico de transmissão e recepção de informação através de processos de modulações analógicas *AM*/*FM*, utilizando como canal de comunicação o espaço livre.

Neste trabalho foi abstraído a existência de ruídos no canal de transmissão, com foco apenas na abordagem matemática das operações de modulação e demodulação.

Todos os sinais envolvidos no sistema: o sinal modulante, o sinal da portadora e o sinal modulado podem ser visualizados no domínio do tempo e da frequência, em abas que ficam sempre lado a lado para fácil escolha e visualização.

O funcionamento do ambiente de simulação reflete o processo básico de transmissão e recepção de uma informação dentro de um sistema de comunicações, ou seja, primeiro deve existir um sinal a ser transmitido contendo a informação do usuário, para então ocorrer o processo de modulação e posterior demodulação do mesmo e verificar se ocorreu a preservação dessas características.

A Figura 10 define o fluxograma de funcionamento do sistema MODUCA. Cada sinal gerado no sistema, pode ser representado tanto no domínio do tempo como no domínio da frequência.

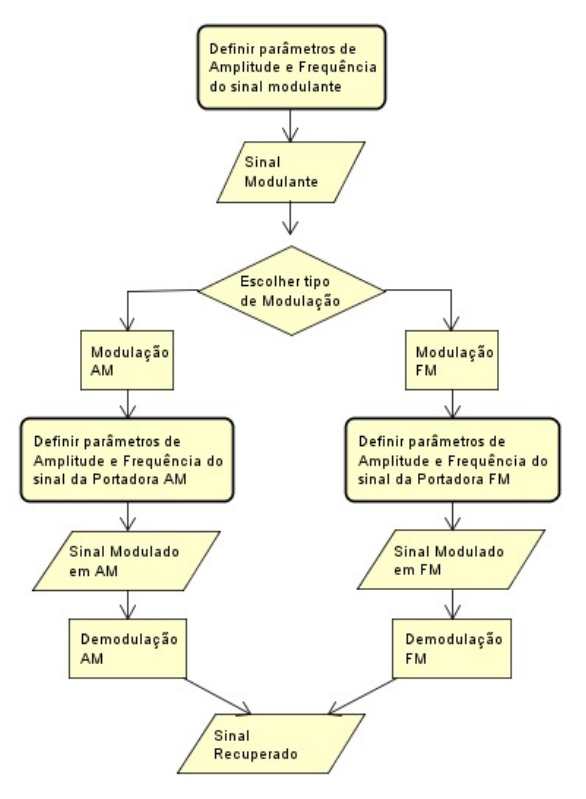

Figura 10 - Fluxograma do sistema MODUCA Fonte: O autor (2018)

Essa informação a ser transmitida e recebida é representada por um sinal senoidal com frequência máxima de 4 *kHz*, assim definida por seguir as recomendações G.132 e G.151<sup>10</sup> da União Internacional de Telecomunicações (*ITU-T*), que indicam a largura de banda atribuída ao sinal de voz de 300 *Hz* a 3.400 *Hz* para um perfeito reconhecimento das palavras.

Para para fins didáticos, escolheu-se como sinal de entrada, um sinal senoidal comum, cabendo ao usuário a alteração dos valores padrões de amplitude e frequência, inicialmente definidos em 0.5 *Volts* para a amplitude e 2 *kHz* para a frequência através de uma barra de rolagem ao lado desses valores.

Para todo o ambiente MODUCA foram definidos valores mínimos de amplitude e frequência, quer do sinal modulante ou do sinal da portadora, diferentes de zero, a fim de evitar erros nos cálculos e consequentes bugs no sistema, ou seja, evita-se a definição de zeros para valores iniciais pelo usuário, para proteger o sistema de erros decorrentes de possíveis divisões por zero, caso viessem a ocorrer em cálculos internos do sistema.

A Figura 11 mostra a tela inicial do sistema, onde são definidas as características de amplitude e frequência, além de ser visualizado o sinal no domínio do tempo.

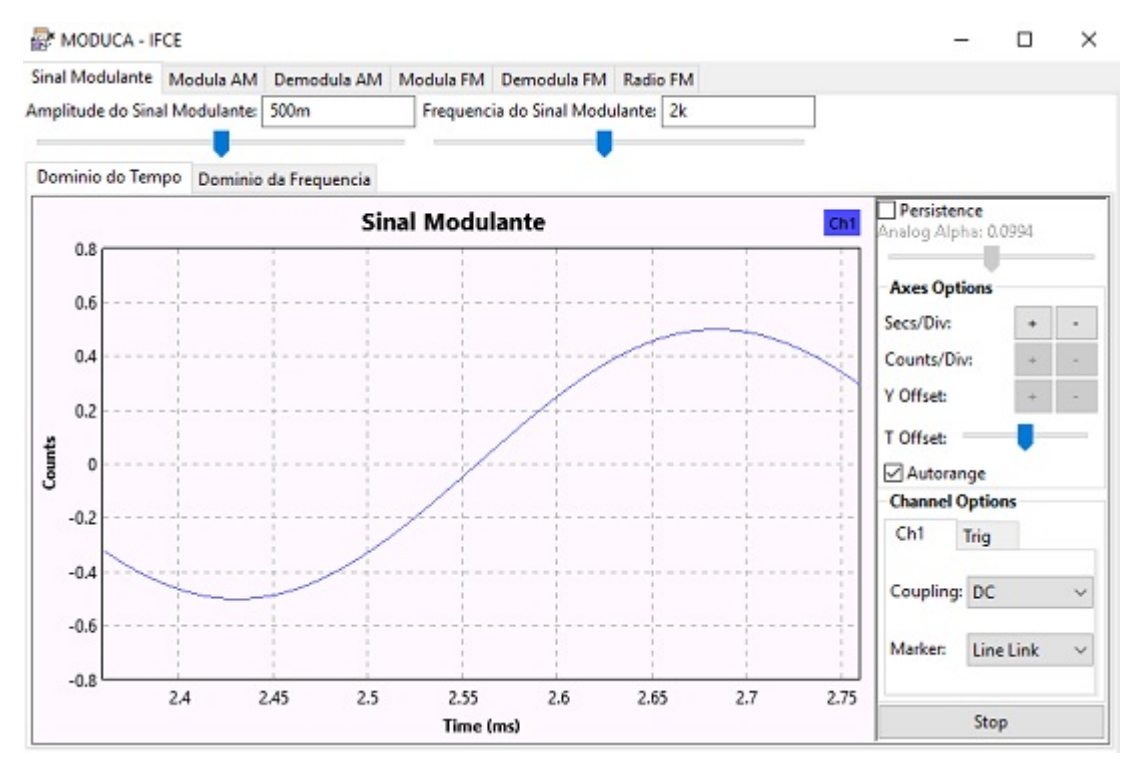

Figura 11 - Tela inicial do MODUCA com representação do sinal modulante no domínio do tempo Fonte: O autor (2018)

<sup>10</sup> https://www.itu.int/rec/T-REC-G/en

A representação do sinal do sinal modulante no domínio do tempo é importante por transmitir a ideia de continuidade do sinal, que o mesmo é definido em todo instante de tempo contínuo. De imediato o aluno poderá relacionar este sinal de entrada com a voz, ou qualquer informação que seja contínua no tempo.

O valor determinado pelo aluno para a amplitude poderá ser conferido no gráfico, mediante a apresentação de um espectro de potência do sina modulante, da mesma forma que a sua frequência também pode ser conferida ao verificar a posição ocupada pela faixa do espectro.

A Figura 12 apresenta o sinal modulante definido pelo usuário no domínio da frequência.

![](_page_39_Figure_3.jpeg)

Figura 12 - Representação do sinal modulante no domínio da frequência Fonte: O autor (2018)

Definidos os parâmetros do sinal modulante, o próximo passo é a definição dos parâmetros da onda portadora. As modulações em amplitude a frequência já estão em funcionamento em *background* no sistema com os parâmetros *default* do sistema MODUCA, que são 0.5 *Volt* para a amplitude do sinal e frequência de 25 *kHz,* podendo o usuário alterá-los segundo a sua necessidade de observação.

#### 4 **RESULTADOS**

Nesta etapa do trabalho, visando demonstrar a eficiência no processo de ensino-aprendizagem quando da utilização do ambiente de simulação MODUCA pelos alunos das disciplinas de comunicação de dados e sistemas de comunicação, será analisado dois casos de uso como exemplo de utilização do sistema.

Nessa análise serão abordados os sistemas de modulação AM e FM, tendo como entrada um único sinal modulante, para com este sinal de entrada, analisar o comportamento das modulações citadas, explorando as características e comportamento, bem como, apresentar quais os tópicos das disciplinas estão sendo facilitados para os alunos.

Para esse estudo de caso, sabendo que o MODUCA trabalha com sinais senoidais periódicos, foi definida um sinal modulante, que é a informação que se deseja transmitir, com frequência de 3 *kHz* e amplitude igual a 600 *mV.* Busca-se apenas modificar os valores iniciais do sistema, simulando uma utilização do mesmo por um aluno.

Com a definição dos parâmetros do sinal modulante, o aluno já pode conferir qual a forma de do sinal no domínio do tempo e qual faixa do espectro do frequências este sinal ocupa, utilizando a visualização do sinal no domínio da frequência.

Para obter informações dos sinais presentes nos diversos gráficos apresentados pelo MODUCA, o aluno deve posicionar o ponteiro do mouse dentro da área do gráfico que, automaticamente, serão exibidas, através de uma caixa de informações, os valores deste ponto em relação aos eixos das abcissas e ordenadas que compõem o referido gráfico.

De posse dos valores obtidos dos gráficos, quer apresentados no domínio do tempo ou da frequência, cabe ao aluno substituí-los nas equações adequadas para o tipo de modulação que ele deseja analisar, conferindo se os seus resultados oriundos da teoria são compatíveis com os modelos apresentados no sistema.

A Figura 13 mostra a forma e intensidade do sinal através da representação no domínio do tempo, destacando as suas características, através de caixas de informações, obtidas automaticamente no gráfico ao posicionar o ponteiro do mouse nos pontos de interesse para cálculos no gráfico.

![](_page_41_Figure_0.jpeg)

Figura 13 - Características do Sinal modulante de exemplo Fonte: O autor (2018)

Com base nas informações obtidas na Figura 13, o aluno pode conferir a amplitude do sinal em 0.6 *Volt*, ou 600 mV, bem como calcular a frequência do sinal, com base nos pontos apresentados pela posição do ponteiro do mouse nos 2 pontos em vermelho, representando os extremos de um período de oscilação.

Para calcular o período de oscilação, basta o aluno diminuir o valor *Time* do ponto 2 (0,00272593), do valor *Time* do ponto 1 (0,00238889), os quais representam os valores de tempo, em segundos, dos pontos destacados da Figura 13, resultando no valor de 0,00033703 segundos.

Calcula-se a frequência, dividindo-se 1 por 0,00033703 segundos, obtendo 2.967,09 *s -1 ,* ou 2.967,09 *Hz,* comprovando um valor aproximado do valor de frequência definido inicialmente de 3.000 *Hz*.

A Figura 14 apresenta o valor da frequência de oscilação do sinal modulante, mediante o posicionamento do cursor no centro da faixa de frequência ocupada pelo sinal, na representação no domínio da frequência.

![](_page_42_Figure_0.jpeg)

Figura 14 - Espectro do sinal modulante com apresentação do valor da frequência Fonte: O autor (2018)

### 4.1 RESULTADOS DA MODULAÇÃO *AM*

Para o processo de modulação AM, utilizou-se uma portadora com frequência igual a 40 *kHz* e amplitude igual a 1 *Volt*. Essa portadora pode ser apresentada tanto no domínio do tempo como no domínio da frequência para o aluno, sendo suas alterações automaticamente refletidas em seus gráficos.

### 4.1.1 **ANÁLISE NO DOMÍNIO DO TEMPO**

O sinal resultante do processo de modulação é apresentado na Figura 15, com a envoltória positiva do sinal marcada em vermelho, a qual, conforme visto no referencial teórico deste trabalho, representa a informação transmitida.

Como forma de analisar o processo de modulação *AM*, o aluno deve utilizar a aba "Sinal Modulado em AM" clicando no botão "*Stop*" , o mais abaixo e a esquerda do gráfico, para posicionar o mouse nos pontos de interesse e anotar os seus valores para a realização dos cálculos devidos.

![](_page_43_Figure_0.jpeg)

Figura 15 - Sinal modulado em AM, com descrição de pontos pertencentes a envoltória positiva Fonte: O autor (2018)

Utilizando os 4 pontos marcados na Figura 15, pode-se calcular a frequência da onda portadora, a frequência do sinal modulante e explicar os valores de máximo e de mínimo da amplitude do sinal modulado em *AM*.

### 4.1.2 **CÁLCULO DAS FREQUÊNCIAS DO SINAL MODULADO EM** *AM*

Para calcular a frequência da onda portadora, pode-se tomar como base os pontos 1 e 2 da Figura 15, pois os mesmos representam dois pontos de máximo seguidos da onda portadora, ou seja, representam um período completo de oscilação.

A partir desses pontos, calcula-se uma frequência de 30.684,25 *Hz*, o que comprova um valor aproximado do valor da frequência da portadora, definida inicialmente de 30 *kHz*.

Para cálculo da frequência do sinal modulante representado pela envoltória do sinal da portadora, pode-se tomar como base os pontos 1 e 4 da Figura 15, os pontos de máximo da envoltória, o que resulta em 2.973,62 *Hz,* um valor aproximado do valor da frequência do sinal modulante, definida em 3 *kHz*.

#### 4.1.3 **CÁLCULO DAS AMPLITUDES DO SINAL MODULADO EM** *AM*

Conforme definido no referencial teórico deste trabalho, pode-se calcular o valor máximo da amplitude do sinal modulando, bastando apenas somar os valores da amplitude do sinal da portadora com o valor da amplitude do sinal modulante, ou seja, somar 1 *Volt* com 0,6 *Volts*, resultando em 1,6 *Volts.* 

Neste ponto, o aluno pode observar a aproximação desse valor com o valor do campo *Counts* no ponto 1 (1.59609), que representa um ponto de máximo do gráfico da Figura 15.

Para análise do ponto de mínimo na amplitude da portadora, sabe-se que o mesmo é igual a diferença dos valores das amplitudes do sinal da portadora e do modulante, sendo igual a 1 *Volt* - 0,6 *Volts*, resultado 0,4 *Volts*, valor aproximado do valor do campo *Counts* do ponto 3 (0,397394), representando o ponto de mínimo da amplitude da portadora.

### 4.1.4 **ANÁLISE NO DOMÍNIO DA FREQUÊNCIA**

A Figura 16 representa a opção da visualização do sinal modulado em *AM* no domínio da frequência, com a marcação de dois pontos importantes do espectro.

![](_page_44_Figure_6.jpeg)

Figura 16 - Sinal AM resultante, analisado no domínio da frequência com 2 pontos em destaque Fonte: O autor (2018)

No espectro da Figura 16, observam-se as raias que que compõem o sinal *AM*, contendo a frequência central e as frequências das bandas laterais

Conforme visto no referencial teórico deste trabalho, o valor da frequência da banda lateral esquerda seria igual a frequência da portadora subtraída da frequência do sinal modulante, o que resultaria no valor teórico de 27*kHz*, o qual no gráfico da Figura 16, é representada pelo ponto 1 através do campo *Frequency*, com valor igual a 27,0318 *kHz*.

Analisando a frequência da banda lateral direita, o valor da mesma seria, teoricamente, a frequência da portadora somada à frequência do sinal modulante, o que resultaria no valor de 33 *kHz*, o qual, no gráfico da Figura 16, é representada pelo ponto 2 através do campo *Frequency*, com valor igual a 33,0389 *kHz*.

#### 4.1.5 **DEMODULAÇÃO DO SINAL** *AM*

Após a análise detalhada realizada pelo aluno dos sinais modulante, da portadora e modulado em AM, parte-se para verificar se o sinal foi recebido de forma correta pelos blocos que compõem o MODUCA responsáveis em demodular o sinal criado pelo usuário. O sinal a ser demodulado será o mesmo utilizado na Seção 4.1.

A Figura 17 mostra o sinal demodulado pelo MODUCA com dois pontos marcados que limitam os extremos de um período completo do sinal.

![](_page_45_Figure_5.jpeg)

Figura 17 - Sinal da Figura 15 demodulado no domínio do tempo Fonte: O autor (2018)

A partir dos pontos destacados no gráfico, pode-se calcular se a frequência do sinal modulante na recepção e obter 2.960,06 *s -1* , ou 2.960,06 *Hz*, um valor

aproximado de 3*kHz.* Comprovando que a frequência do sinal modulante foi preservada no processo de demodulação do sinal.

Pode-se também comprovar a preservação da frequência, através da visualização do sinal do domínio da frequência e posicionamento do ponteiro do mouse na faixa central do espectro apresentada no gráfico, conforme mostra a Figura 18.

![](_page_46_Figure_2.jpeg)

Figura 18 - Sinal da Figura 15 demodulado no domínio da frequência Fonte: O autor (2018)

### 4.2 RESULTADOS DA MODULAÇÃO *FM*

Para análise dos resultados da modulação *FM*, utilizou-se como estrada, o mesmo sinal modulante definido na seção anterior deste trabalho, representando a informação desejada para transmissão.

Sabendo que a onda portadora da modulação *FM* não se confunde com a onda portadora da modulação *AM*, deve-se definir, da mesma forma que foi definida para a modulação *AM*, os parâmetros de configuração desse outro sinal, ou seja, a amplitude e a frequência. Para essa análise, definiu-se em 1 *Volt* para a amplitude e 20 *kHz* para a frequência da onda portadora.

### 4.2.1 **ANÁLISE NO DOMÍNIO DO TEMPO**

A Figura 19 mostra o sinal o resultado da modulação em frequência representada no domínio do tempo. Nessa figura foram destacadas, em vermelho, duas oscilações completas pertencentes ao sinal modulado, uma do ponto 1 ao

ponto 2 e outra do ponto 3 ao ponto 4.

![](_page_47_Figure_1.jpeg)

Figura 19 - Sinal modulado em FM com dois períodos destacados em vermelho Fonte: O autor (2018)

Ao parar a simulação do sinal modulado em *FM*, clicando no botão "*Stop*", podem-se obter valores instantâneos do gráfico, bastando posicionar o ponteiro do mouse na posição desejada. Dessa forma, foram obtidos os valores dos 4 pontos da Figura 26.

Para as duas oscilações destacadas, pode-se calcular as frequências e obter os valores 15.339,77 *Hz* e de 24.545,90 *Hz*, respectivamente. Comprovando-se a existência de mais de uma frequência presente no intervalo do espectro do sinal *FM*.

Observa-se também, na Figura 19, um valor constante de amplitude do sinal modulado igual a 1 *Volt* (valores circulados em vermelho), que conforme definido no referencial teórico deste trabalho, também caracteriza a modulação em frequência.

#### 4.2.2 **ANÁLISE NO DOMÍNIO DA FREQUÊNCIA**

Sabe-se que o sinal modulado em *FM*, possui diversas frequências em seu espectro, resultante dos produtos das variações angulares e de amplitude do sinal modulante, conforme visto no referencial teórico deste trabalho.

A Figura 20 mostra como o MODUCA representa o sinal modulado em *FM* no domínio do tempo. Nessa Figura estão discriminados alguns valores de faixas do espectro através de caixas de informação, representados por pontos em vermelho, obtidos com posicionamento do ponteiro do mouse nos referidos pontos.

![](_page_48_Figure_1.jpeg)

Figura 20 - Sinal FM resultante, analisado no domínio da frequência com 5 pontos em destaque Fonte: O autor (2018)

Pode-se verificar a frequência central do espectro igual a frequência da onda portadora e uma diferença aproximada de 3 *kHz* entre faixas consecutivas que compõem o espectro do sinal modulado, através do valor do campo *Frequency* nas caixa de informações dos cinco pontos destacados. Frequência essa definida para o sinal modulante, o que caracteriza uma modulação *FM* em faixa estreita, conforme relatado no referencial teórico.

### 4.2.3 **DEMODULAÇÃO DO SINAL** *FM*

Após o estudo dos efeitos e resultados que a modulação em frequência, provoca no sinal da portadora, parte-se agora para a recepção do sinal modulado, para conferir se o mesmo foi recebido corretamente.

A Figura 21 apresenta o resultado da demodulação do sinal modulado em frequência, após seleção da aba "Demodula FM" no ambiente MODUCA. Foram destacados dois pontos em vermelho, indicando o início e o fim de um período de oscilação do sinal demodulado.

![](_page_49_Figure_0.jpeg)

Figura 21 - Sinal da Figura 19 demodulado no domínio do tempo Fonte: O autor (2018)

De posse dos valores dos pontos destacados, pode-se calcular a frequência de oscilação do sinal demodulado. Resultando em 2.959,63 *Hz*, valor esse bastante aproximado a frequência do sinal modulante de 3 *kHz*.

![](_page_49_Figure_3.jpeg)

Figura 22 - Espectro do sinal da Figura 21 Fonte: O autor (2018)

A Figura 22 comprova o valor da frequência do sinal demodulado através da representação do sinal no domínio da frequência.

#### 5 **CONCLUSÃO E TRABALHOS FUTUROS**

Ensinar os principais passos a caminho de uma consolidação do aprendizado, de uma forma fácil e interativa, resume todo o trabalho realizado com a conclusão do desenvolvimento do MODUCA, de forma a auxiliar no caminho que o aluno deve percorrer para captação devida e de forma correta do conhecimento envolvido nos sistemas de modulações analógicas *AM* e *FM*.

Desenvolver o MODUCA representou o ideal de levar para a sala de aula um meio auxiliar de aprendizagem que o aluno possa criar o seu próprio modelo de modulação de um sinal senoidal simples, possibilitado a alteração dos parâmetros e consequente observação das consequências de tais mudanças de forma imediata. Dessa forma o aluno poderá definir mais facilmente as características de cada tipo de modulação.

Também foi observado nos resultados deste trabalho que o aluno poderá aplicar as fórmulas do referencial teórico e calcular à mão os próprios resultados, para então conferi-los no próprio sistema. Com isso, o aprendizado das fórmulas afasta-se de um processo decorativo e mecânico, tornando a física e a matemática mais visível nos cálculos e observações dos gráficos.

Utilizar o *GNU Radio Companion* como plataforma de desenvolvimento do MODUCA representou o alinhamento com a nova tendência de utilização de Rádios Definidos por Software ao trazer implementado um receptor funcional de rádio *FM* contendo todo o espectro destinado à rádio difusão comercial. Solidificando, assim, o motivo real dos estudos dos diversos sistemas de modulação, que é a transmissão e recepção de informações.

Difundir a utilização do *GNU Radio Companion* como software para simulações na área de rádio transmissão no meio acadêmico também foi objetivo deste trabalho, esperando-se que, mediante a conclusão deste trabalho, possa, o mesmo, somar positivamente ao número de trabalhos desenvolvidos na área de ensino de telecomunicações.

Conclui-se que facilitar o aprendizado é poder transformar um conhecimento, abstrato e rebuscado, em conhecimento visível, prático e de fácil assimilação, tarefa essa realizada mediante a utilização do MODUCA, funcionando como um meio auxiliar de aprendizagem dos sistemas de modulações *AM* e *FM*.

A tarefa de facilitar a educação não se esgota com o desenvolvimento do MODUCA, pelo contrário, a partir da conclusão deste trabalho, pode dar-se início a um processo de criação de outras ferramentas semelhantes, focadas no repasse de conhecimentos técnicos na área de telecomunicações, dentre os quais podemos citar como possíveis trabalhos futuros:

Expansão das funcionalidades do MODUCA para abranger o ensino das modulações digitais, tais como *ASK*, *FSK*, *PSK* e *QAM* e das modulações de sistemas pulsados, tais como *PAM*, *PWM*, *PPM* e *PCM*.

Implantação da possibilidade de existência de ruídos provenientes dos canais de transmissão dentro do MODUCA, juntamente com os devidos processos de tratamentos dos mesmos no processo de recepção.

Desenvolvimento de ambientes de simulação que ensinem a multiplexação de sinais através das formas *TDM* e *FDM*.

Expansão para um tratamento mais apurado do sinal *FM* recebido, analisando de forma detalhada todo o seu espectro, como por exemplo, trabalhar com a informação em formato de texto que compõe o serviço de *Radio Data System<sup>11</sup>* contida nos sinais *FM* de algumas transmissoras.

Abrir a possibilidade do aluno poder interagir com outros sinais reais de entrada, como por exemplo, sinais provenientes de brinquedos eletrônicos que fazem uso de rádio frequência e controles de motores de portão automático, captados pelo *dongle* de *TV* digital *DVB*-*T* e tratados diretamente pelo software *GNU Radio Companion.*

<sup>11</sup> https://www.itu.int/dms\_pubrec/itu-r/rec/bs/R-REC-BS.643-3-201105-I!!PDF-E.pdf

### **REFERÊNCIAS**

ARAÚJO VICTOR, RODOLFO. **Processamento de Sinais CDESC**. 2010. Disponível em: <http://slideplayer.com.br/slide/10746021/>. Acesso em: 14 fev. 2018.

BARROS, Letícia Garcia de.. **O Rádio Definido por Software**. Brasília TCC (Engenharia Elétrica) - UNIVERSIDADE DE BRASÍLIA, 2007.

DMITRUK, Hilda Beatriz (Org). **Cadernos metodológicos**: diretrizes da metodologia científica. 5. ed. Chapecó: Argos, 2001. 123 p.

DUGAS, Olivier. FM Radio Using Rtl-sdr. **Void's Vault**. 2018. Disponível em: <http://blogdugas.net/blog/2016/08/21/fm-radio-using-rtl-sdr/>. Acesso em: 7 abr. 2018.

EDYNEL HANDMADE ELETRONIC. 2014. Disponível em: <http://electronicsartisanedynel.blogspot.com.br/2014/09/um-sintetizador-analogicocontrolados.html>. Acesso em: 14 fev. 1028.

FRENZEL JR., L. E.. **Fundamentos da Comunicação Eletrônica**: Modulação, Demodulação e Recepção. 3. ed. Porto Alegre: AMGH, 2012. 362 p.

GOMES, Alcides Tadeu. **Telecomunicações: transmissão e recepção AM-FMsistemas pulsados**. 21. ed. São Paulo: Érica, 2007. 415 p.

GURJÃO, Edmar C.. Introdução ao GNU Radio. **Revista de Tecnologia da Informação e Comunicação**. Universidade Federal de Campina Grande, v. 3, Outubro 2013.

JUNIOR, Zilmar de Sousa. **AVASS - Ambiente Virtual de Aprendizagem de Sinais e Sistemas**. Santa Catarina, 2011 TCC (Tecnologia em Sistemas de Telecomunicações) - Instituto Federal de Santa Catarina, 2011.

KATZ, S.; FLYNN, J.. Using Software Defined Radio (SDR) To Demonstrate Concepts. In Communications and Signal Processing Courses. **IEEE Frontiers in Education Conference**. San Antonio, TX, 2009.

LIMA, André G. M. . **Rádio Definido por Software: O próximo salto no mundo das telecomunicações e computação**. Universidade de Brasília, 2006. Disponível em: <http://www.revdigonline.com>. Acesso em: 22 fev. 2018.

MITOLA, J.. The Software Radio Architecture. **IEEE Communications Magazine**. Bedford, MA, USA, 1995. Mitre Corp..

OSMAR, Antonio. **Modulacao em amplitude**. 2015. Disponível em: <https://pt.slideshare.net/OsmarAntonio/modulacao-em-amplitude>. Acesso em: 7 abr. 2018.

SELVA, André F. B.; REIS, André L. G.; LENZI, Karlo G.. **Uma Introdução a SDR com GNU Radio**. UNICAMP, 2011. 3 p. Disponível em: <http://www.sps.fee.unicamp.br/sps2011>. Acesso em: 22 abr. 2018.

UNIVERSIDADE FEDERAL DO RIO GRANDE DO SUL. 2018. Disponível em: <http://penta3.ufrgs.br/CESTA/fisica/calor/radiacao.html>. Acesso em: 9 fev. 2018.

UNIVERSITY OF VICTORIA. **ELEC350: Communications Theory and Systems I**. Universidade de Vitória, 2017. Disponível em: <http://www.ece.uvic.ca/~elec350/lab\_manual/index.html>. Acesso em: 7 abr. 2018.

VALENTE, J. A.. Diferentes usos do computador na educação. Brasília, p. 11, 1993.

WEQ TRANSFORMANDO ENERGIA EM SOLUÇÕES. 2015. Disponível em: <https://docslide.com.br/documents/espectro-vibracao-em-motores-eletricos.html>. Acesso em: 14 fev. 2018.

### **APÊNDICE A — RECEPTOR DE RÁDIO** *FM* **EM** *GNU RADIO COMPANION*

Conforme relatado neste trabalho, foi implementado no MODUCA uma versão modificada do um receptor de rádio *FM*, pesquisado no *Void's Vault*<sup>12</sup> *.* Essa implementação visou aproximar o aluno ao mundo real, expondo a finalidade do estudo dos sistemas de modulação em Telecomunicações. Ressalta-se, que deve estar plugado na porta *USB* do computador um receptor de *TV* digital *DVB*-*T*.

O receptor funciona de modo muito simples, basta o aluno deslocar a barra de volume, definido inicialmente em zero, para o som tornar-se audível e caso deseje, também é possível alterar os demais parâmetros, que inicialmente, estão definidos com os seguintes valores:

- Frequência central igual a 93.9 *MHz*, definindo a estação sintonizada.
- O ganho do sinal captado pela antena está definido em 30 *dB*.
- A banda de transição do filtro passa baixa está definida em 200 *KHz*.
- O volume está definido inicialmente em zero.

A Figura a seguir mostra o gráfico do sinal sintonizado em 93.9 *MHz*, apresentado no domínio da frequência:

![](_page_54_Figure_8.jpeg)

<sup>12</sup> http://blogdugas.net/blog/2016/08/21/fm-radio-using-rtl-sdr/

## **ANEXO A — DIAGRAMA DE BLOCOS DO MODUCA REPRESENTANDO A MODULAÇÃO** *AM* **EM** *GNU RADIO COMPANION.*

![](_page_55_Figure_1.jpeg)

## **ANEXO B — DIAGRAMA DE BLOCOS DO MODUCA REPRESENTANDO A DEMODULAÇÃO** *AM* **EM** *GNU RADIO COMPANION.*

![](_page_56_Figure_1.jpeg)

![](_page_57_Figure_0.jpeg)

# **ANEXO C — DIAGRAMA DE BLOCOS DO MODUCA REPRESENTANDO A MODULAÇÃO** *FM* **EM** *GNU RADIO COMPANION.*

## **ANEXO D — DIAGRAMA DE BLOCOS DO MODUCA REPRESENTANDO A DEMODULAÇÃO** *FM* **EM** *GNU RADIO COMPANION.*

![](_page_58_Figure_1.jpeg)

![](_page_59_Figure_0.jpeg)

![](_page_59_Figure_1.jpeg)